# Multimedia- Anwendungen auf CD-ROM als Erzählmedium

Untersuchungen zur Erzählstruktur ausgewählter Multimedia- Anwendungen

## **Diplomarbeit**

im Fach Kinder- und Jugendmedien Studiengang Öffentliche Bibliotheken der Fachhochschule Stuttgart – Hochschule der Medien

Julia Terber, Lauffen am Neckar

Erstprüfer: Prof. Dr. H. Heidtmann Zweitprüfer: Prof. Dr. F. Thissen

Angefertigt in der Zeit vom 15. Juli 2002 bis 15. Oktober 2002

## Inhaltsverzeichnis

## Zusammenfassung / Abstract

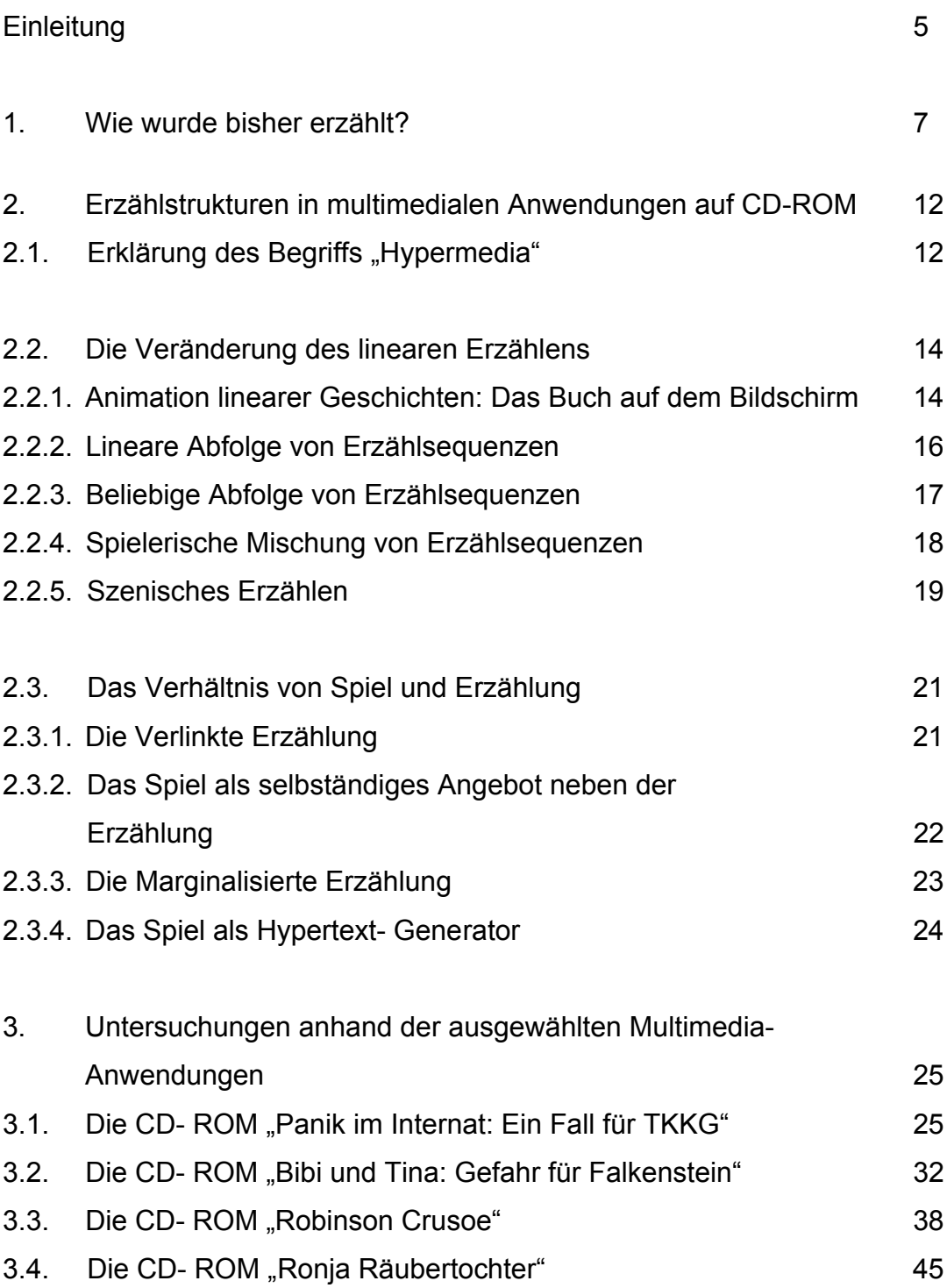

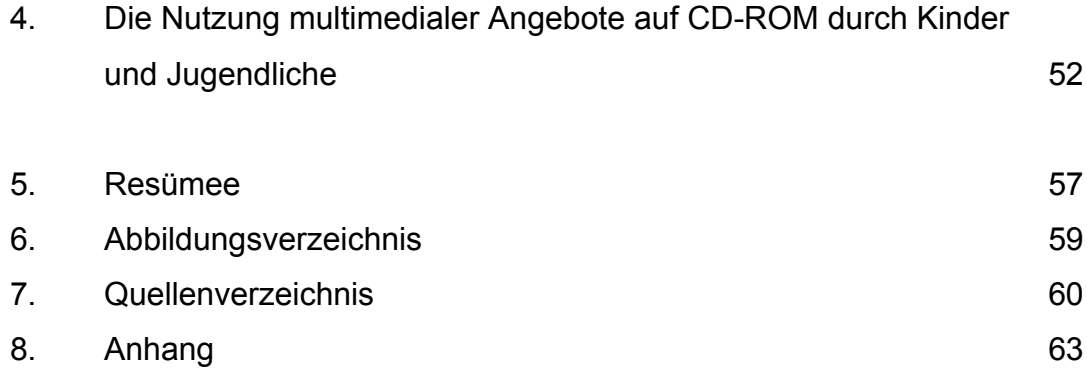

## **Zusammenfassung**

Erzählungen für Kinder und Jugendliche präsentieren sich immer häufiger auch in multimedialer Form auf CD-ROM. Anders als Erzählungen in Printform ermöglichen sie dem Nutzer eine interaktive Beteiligung am Geschehen, wodurch sich neue Formen des Erzählens beobachten lassen. Der erste Teil dieser Arbeit beschäftigt sich mit den Unterschieden der Informationsvermittlung zwischen traditionellen Medien und der Multimedia-CD. Da sich unter den einschlägigen Multimedia- Produktionen sowohl Unterschiede als auch spezifische Gemeinsamkeiten bezüglich ihrer Erzählstruktur feststellen lassen, werden anschließend verschiedene Ordnungsmodelle vorgestellt.

Der zweite Teil umfasst die Beschreibung vier ausgewählter CD-ROMs sowie einen Blick auf die Nutzung multimedialer Angebote durch Kinder und Jugendliche.

[ CD-ROM, interaktive Geschichte, Erzählstruktur, Rezeptionsverhalten ]

#### **Abstract**

Stories for children and teenagers are increasingly presented multimedially on CD-ROM. Unlike written stories, users are enabled to participate interactively. Thus new ways of telling can be observed.

The first part of this work deals with the different possibilities of imparting information in both traditional media and multimedia CD.

Considering the fact, that differences as well as similar structures of telling can be found in several relevant multimedia productions, different models of organization are presented.

The second part contains the description of four chosen CD-ROMs as well as a close look on how multimedia productions are used by children and teenagers.

[ CD-ROM, interactive story, telling structure, reception behavior ]

#### **Einleitung**

Aus dem aktuellen Angebot an CD-ROMs für Kinder und Jugendliche sticht neben Edutainment- oder Lernprogrammen eine Gruppe an Produktionen heraus, die unter dem Begriff "interaktive Geschichte" vermarktet werden. Neben schwerpunktmäßigem Spiel- oder Lernmedium wird die Multimedia-CD somit auch als Erzählmedium interessant.

Produktionen dieser Art spiegeln im wesentlichen zwei unterschiedliche Aspekte wieder. Zum einen den Aspekt der Interaktivität, der sich auf die Art des Trägermediums gründet, zum anderen den Aspekt der Erzählung selbst, die sich dadurch in ganz unterschiedlicher Weise präsentieren kann. Der erste Teil dieser Arbeit umfasst einen Überblick über die Erzählweise der bisher bekannten und traditionellen Medien. Zusätzlich werde ich auf die Unterschiede zur Multimedia- CD eingehen. Hierfür lieferte mir der Artikel "Multimedia- Anwendungen als Erzähl-, Spiel- und Lernmedium" von Horst Heidtmann nützliche Informationen. Anhand einer Beschreibung der CD-ROM "Puppet Motel" der amerikanischen Künstlerin Laurie Anderson soll dabei auch die Besonderheit des "dreidimensionalen Erzählraumes" verdeutlicht werden, der sich bislang bei kaum einer CD-ROM so deutlich abzeichnet, wie bei dieser $^{\rm 1}.$ 

Der zweite Teil basiert auf Aufsätzen der Autoren Bernhard Rank und Bernd Dolle-Weinkauff. Da sich nur verhältnismäßig wenig allgemeine Informationen zur Erzählstruktur multimedialer Anwendungen auf CD-ROM in der Literatur finden ließen, fand ich hier wichtige Anhaltspunkte, um die Vielfalt der Angebote nach bestimmten Kriterien und Gesichtspunkten beurteilen und ordnen zu können.

Den letzten Teil der Arbeit bildet die ausführliche Beschreibung und Analyse vier ausgewählter CD-ROMs. Neben dem Inhalt werden hier schwerpunktmäßig konzeptionelle aber auch gestalterische Aspekte berücksichtigt. Zusätzlich sollen Beurteilungen einen allgemeinen Eindruck

 $1$  Vgl. Heidtmann, Horst: Leseförderung durch Multimedia – Überlegungen zur medialen Leistungsfähigkeit von Multimedia- Anwendungen sowie zu ihrer Nutzung durch Kinder und Jugendliche. In: Lehren und Lernen, 24. Jg., 1998, H. 3, S. 25

der CD-ROMs vermitteln. Zum Schluss möchte ich zeigen, mit welcher Einstellung Kinder und Jugendliche der Multimedia- CD gegenüberstehen und wie diese von ihnen genutzt wird. Hierfür habe ich eine kurze Umfrage unter Grund- /Haupt-/ und Realschülern der Klassenstufen vier bis neun durchgeführt und bekam zudem die Gelegenheit, die unter Punkt 3.1. – 3.4. beschriebenen CD-ROMs, von acht Realschüler/innen testen zu lassen. In anschließenden Interviews wurden dabei insbesondere Fragen des Inhalts, der Benutzerführung, der Gestaltung und der Motivation berücksichtigt.

Die vollständigen Interviews sowie eine Auswahl der häufigsten Antworten bezüglich der durchgeführten Umfrage lassen sich im Anhang dieser Diplomarbeit finden.

#### **1. Wie wurde bisher erzählt?**

Kindern und Jugendlichen steht heutzutage ein breites Angebot an erzählenden Medien zur Verfügung. Längst beschränkt sich die Auswahl dabei jedoch nicht mehr ausschließlich auf die traditionellen Medien wie das Kinder- und Jugendbuch, das Fernsehen oder die Hörspielkassette. Mit dem ständigen wachsenden Fortschritt der Computer- und Softwareindustrie gewinnt im Alltag von Kindern und Jugendlichen auch die Nutzung der neuen Medien zunehmend an Bedeutung.

Dies lässt sich unter anderem am CD-ROM Bestand Öffentlicher Bibliotheken verdeutlichen, in dem die Multimedia- CD, neben Printmedien und Audio- CDs bzw. MCs, inzwischen ihren eigenen Platz einnimmt und vor allem von Kindern häufig geliehen wird. Nicht selten kommt es vor, dass gewünschte Titel entliehen sind oder sich Vorbestellungen reihen. Schon allein deshalb drängt sich die Frage auf, worin sich die einzelnen Medien in ihrer Art zu erzählen unterscheiden.

Kinderliterarische Erzählungen in Printform weisen in der Regel lineare Strukturen auf.<sup>2</sup> Zwar lassen sich auch hier bereits unterschiedliche Erzählperspektiven oder parallel verlaufende Handlungsstränge finden, dennoch bleibt die Erzählung in ihrer Gesamtheit aber auf einer Linie, einem "Pfad". Will der Leser den Sinn der Geschichte verstehen, muss er sich somit diesem starren Rahmen fügen und hat dabei keinerlei Möglichkeiten das Geschehen zu beeinflussen.

Insgesamt ermöglichen die traditionellen Medien wie das Buch, das Fernsehen oder die Hörspielkassette eher eine passive Rezeption.<sup>3</sup> Der Nutzer wird zum Beobachter oder Zuhörer bestimmter Ereignisse oder Geschichten, übernimmt dabei selbst jedoch keine aktive Rolle. Des weiteren

2 Vgl. Heidtmann, Horst: Kinder- und Jugendliteratur multimedial und interaktiv. Multimedia-Anwendungen auf CD-ROM. In: Beiträge Jugendliteratur und Medien, Weinheim 1996, S. 26  $3$  Vgl. Heidtmann, Horst: Kinder- und Jugendliteratur multimedial und interaktiv, S.25

werden die Informationen im Buch in erster Linie "über einen einzigen Kanal" vermittelt<sup>4</sup>. Hier dominiert in aller Regel der Textanteil,

während sich beim Bilderbuch die Gewichtung zugunsten des Bildes verschiebt.<sup>5</sup>

Multimedia- Anwendungen dagegen nutzen mehrere Kanäle, um Informationen zu vermitteln, indem sie Elemente alter und neuer Medien miteinander verbinden und dem Nutzer zudem ermöglichen in eine Geschichte interaktiv einzugreifen.<sup>6</sup>

Zu Beginn der 90er Jahre fand diese Interaktivität ihren Ausdruck unter anderem in verschiedenen Handhold- Computerspielen von Nintendo oder Sega.<sup>7</sup> Im Vordergrund steht hier die erfolgreiche Bewältigung einzelner "Welten" beziehungsweise ""Levels", in denen die Spielfiguren mittels Spielkonsole entweder über Hindernisse gelotst werden oder sich gegen plötzlich auftauchende "Feinde" behaupten müssen.

Zwar kreiert sich jeder Spieler dabei seine eigene Geschichte im Sinne von Spielverlauf, dennoch liegt diesen Spielen keine richtige Erzählung zugrunde. Des weiteren beschränkt sich die Verweildauer an einer Stelle meist nur auf wenige Sekunden, da das Programm vom Spieler nahezu permanent schnelle Reaktionen fordert und sich jeden Fehler merkt.<sup>8</sup>

Meist bleiben dem Spieler drei Versuche in Folge, wobei spätestens der dritte gelingen muss, andernfalls verliert der Nutzer seinen aktuellen Spielstand und muss von vorne beginnen.

Spiele ähnlichen Charakters lassen sich teilweise auch innerhalb interaktiver "Spielgeschichten" wie zum Beispiel der CD-ROM "Ronja Räubertochter" (vgl. 3.4.) finden.

Zwar kann das Bestehen dieser Spiele grundlegend für den weiteren Verlauf der Geschichte sein, "die Multimedia- CD für Kinder reiht aber nicht, wie im

4 Vgl. Heidtmann, Horst: Kinder- und Jugendliteratur multimedial und interaktiv, S. 22

<sup>&</sup>lt;sup>5</sup> Vgl. Heidtmann, Horst: Kinder- und Jugendliteratur multimedial und interaktiv, S.22

<sup>6</sup> Vgl. Heidtmann, Horst: Kinder- und Jugendliteratur multimedial und interaktiv, S.22

 $7$  Vgl. Heidtmann, Horst: Kinder- und Jugendliteratur multimedial und interaktiv, S.23

<sup>&</sup>lt;sup>8</sup> Vgl. Heidtmann, Horst: Kinder- und Jugendliteratur multimedial und interaktiv, S.23

Regelfall das Computerspiel, nur die Spannungssituationen"<sup>9</sup>. Vielmehr stellen Spiele dieser Art hier ein zusätzliches Spielangebot innerhalb der interaktiven Geschichte dar, die darüber hinaus auch über Elemente wie Erzähl- und Filmsequenzen oder Animationen verfügt. Dabei lassen sich einige dieser Elemente immer wieder erneut abrufen. Nicht jede Multimedia- CD ermöglicht dies jedoch in gleichem Umfang.

Die sogenannten "Living Books" (vgl. 2.2.1.) ermöglichen dem Nutzer meist beliebig oft zu einer bestimmten Stelle zurückzukehren und beispielsweise immer wieder dieselben Erzähl- oder Animationssequenzen abzurufen.

Etwas anders verhält sich dies bei interaktiven Spielgeschichten (vgl. u.a.

3.4.), deren Handlungsverlauf sich der Rezipient nach und nach erspielt. Zwar bietet sich auch hier die Möglichkeit bestimmte "Orte" im Spiel immer wieder aufzusuchen, jedoch lassen sich die mit ihnen verbundenen Aufgaben, durch die man sich die Handlung erspielt, in aller Regel auch nur ein einziges Mal innerhalb eines Spieldurchlaufes lösen. Um dies abzufedern ermöglichen einige Anwendungen dieser Art (vgl. 3.4.) die Speicherung einzelner Spielabstände, so dass auch bereits gelöste Aufgaben oder Situationen erneut gelöst bzw. erlebt werden können.

Mittels dieser Gesichtspunkte wird deutlich, dass Multimedia- Programme "nichtlineare Strukturen" nutzen, durch die jede Nutzung ganz individuell ausfällt<sup>10</sup>

"Theoretisch ermöglicht Multimedialität die Gestaltung eines dreidimensionalen Erzählraums: vom Anfangspunkt aus, nach der Einführung in das Programm kann der Benutzer eine Vielzahl von alternativen Wegen benutzen, die parallel verlaufen oder sich schneiden können, er kann die Auswahl und Abfolge von Erzählsequenzen bestimmen, die Erzähllinie individuell gestalten"<sup>11</sup>.

An dieser Stelle sei die CD-ROM "Puppet Motel" der amerikanischen

<sup>9</sup> Heidtmann, Horst: Kinder- und Jugendliteratur multimedial und interaktiv, S.23<br><sup>10</sup> Vgl. Heidtmann, Horst: Kinder- und Jugendliteratur multimedial und interaktiv, S. 24<br><sup>11</sup> Heidtmann, Horst: Leseförderung durch Multi

<sup>-&</sup>lt;br>9

Leistungsfähigkeit von Multimedia- Anwendungen sowie zu ihrer Nutzung durch Kinder und Jugendliche, S. 25

Künstlerin Laurie Anderson erwähnt.12 Die CD-ROM erschien 1995 bei der US-Firma Voyager.

Den Ausgangs- und zentralen Punkt der CD-ROM bildet "The Hall of Time", ein virtueller Raum, zu dem der Nutzer gleich nach der Registrierung automatisch weitergeleitet wird. Von diesem Punkt aus kann er nun 31 weitere "Räume" aufsuchen, wobei jeder von ihnen mit einer eigenen, ganz bestimmten Thematik und Atmosphäre behaftet ist. Die einzelnen Symbole, die sich fortlaufend immer wieder an einer Art Wand auf der linken Seite des Raumes abbilden, dienen als Wegweiser und Orientierungshilfe. Sie stellen die "Türen" zu den einzelnen Räumen dar.

Jedoch präsentiert sich nicht jeder Raum auch als typischer solcher, wie man möglicherweise beim ersten Blick auf den Titel der CD-ROM meinen könnte. Klickt man beispielsweise auf das Symbol "Violine" taucht ein Nebelbild auf, in dem sich schwach die Umrisse verschiedener Instrumente erkennen lassen. Durch Anklicken treten sie in den Vordergrund und weisen klare Linien auf. Nun hat der Nutzer die Möglichkeit, durch die Ausführung entsprechender Aktionen mittels Maussteuerung am Instrument Töne oder Geräusche zu erzeugen. Darüber hinaus erscheint ein dazugehöriger Text im Bild, durch den der Nutzer erfährt, wie das jeweilige Instrument heißt und wann es eingesetzt wird. Manchmal taucht parallel dazu die Stimme Laurie Andersons auf, die über eine Situation, die sie mit dem Instrument verbindet, erzählt. Kurze Geschichten oder Gedankengänge, die zum Teil auch auf eigenen Erlebnissen oder Erfahrungen der Künstlerin beruhen, lassen sich in vielen Räumen der CD-ROM finden, so z.B. auch beim "Palm Reader". Hier kann der Nutzer im Anschluss an Andersons Erzählung zudem selbst eine Reihe existenzieller/spiritueller Fragen durch Anklicken mit "Ja" oder "Nein" beantworten.

Ein einzelner Raum kann eine einzige, aber auch mehrere verschiedene Geschichten enthalten. So stößt der Nutzer im "Aquarium" auf eine kleine Unterwasserwelt, in der sich drei ganz unterschiedliche Objekte und damit auch Erzählungen befinden: ein Fisch, eine Nonne und ein Motorrad. Sobald

<sup>&</sup>lt;sup>12</sup> Vgl. Heidtmann, Horst. Leseförderung durch Multimedia – Überlegungen zur medialen Leistungsfähigkeit von Multimedia- Anwendungen sowie zu ihrer Nutzung durch Kinder und Jugendliche, S. 25

der Nutzer mit dem Cursor, der sich hier in ein Strichmännchen verwandelt, eines der Objekte anklickt, beginnen sich beide im Kreis zu drehen und die dazugehörige Erzählung beginnt. Insgesamt sind die einzelnen Räume mit ihren spezifischen Erzählungen inhaltlich weitgehend unabhängig voneinander. Jeder Raum lässt sich auf seine eigene, ganz besondere Weise erkunden. Dadurch entsteht ein "dreidimensionales Universum"<sup>13</sup> mit vielen unterschiedlichen Geschichten, in dem sich der Nutzer völlig frei bewegen kann, ohne sich an eine bestimmte Reihenfolge, nach der die Räume aufgesucht oder die Erzählungen angehört werden sollten, halten zu müssen. Darüber hinaus lassen sich die einzelnen Räume immer wieder erneut aufsuchen, wobei der Nutzer selbständig Schwerpunkte setzen kann.14 Zudem lässt sich alles Gesehene und Gehörte völlig beliebig interpretieren, nichts stellt sich als wirklich eindeutig dar. Allen Räumen gemein dagegen ist ein nahezu reiner Surrealismus, der sich mit magisch-mystischen Elementen mischt. Zusammen mit den durchweg sehr dunkel gehaltenen und schattenreichen Kulissen erzeugt er eine

düstere und gespenstische Atmosphäre. Dadurch gestaltet sich die CD-ROM nochmals interessanter, da sich der Nutzer nie ganz im Klaren darüber sein kann, ob er bereits alle vorhandenen Erzählsequenzen oder Animationen entdeckt hat oder nicht.

<sup>&</sup>lt;sup>13</sup> Heidtmann, Horst: Leseförderung durch Multimedia – Überlegungen zur medialen Leistungsfähigkeit von Multimedia- Anwendungen sowie zu ihrer Nutzung durch Kinder Jugendliche, S. 25

<sup>&</sup>lt;sup>14</sup> Vgl. Heidtmann, Horst: Leseförderung durch Multimedia – Überlegungen zur medialen Leistungsfähigkeit von Multimedia- Anwendungen sowie zu ihrer Nutzung durch Kinder Jugendliche, S. 25

### **2. Erzählstrukturen in multimedialen Anwendungen auf CD-ROM**

Bei der Suche nach hilfreicher Literatur zu diesem Kapitel stieß ich im wesentlichen auf die Namen zweier Autoren: Bernhard Rank und Bernd Dolle-Weinkauff. In verschiedenen Aufsätzen haben beide unterschiedliche Ordnungssysteme erstellt, in die sich die Vielfalt an interaktiven Geschichten einordnen lässt.

Im folgenden möchte ich mich, nach der Klärung des Begriffs "Hypermedia", deshalb zunächst auf Bernhard Rank stützen und vorrangig auf "die Veränderung des linearen Erzählens"15 durch Multimedia- Angebote eingehen.

Anschließend möchte ich mich mit Bernd Dolle- Weinkauffs "Genresystem" näher auseinandersetzen und verdeutlichen, in welchem Verhältnis Erzählung und Spiel in multimedialen Anwendungen auf CD-ROM auftreten können.<sup>16</sup> In beiden Fällen werden die vorgegebenen Beispiele stellenweise zusätzlich durch eigene ergänzt.

#### 2.1. Erklärung des Begriffs "Hypermedia"

Hypermedia bildet die Grundlage für alle in dieser Diplomarbeit beschriebenen Multimedia- CDs. Jede von ihnen verfügt über einen sogenannten Hypertext, welcher "nicht - linear- hierarisch"<sup>17</sup> strukturiert ist. Stattdessen ist "jedes Textsegment mit einer mehr oder weniger großen Anzahl weiterer Textsegmente verknüpft<sup>"18</sup>. Diese Textsegmente sind

<sup>16</sup> Vgl. Dolle-Weinkauff, Bernd: Erzählung und Interaktion – Zur Aufbereitung Kinderliterarischer Szenarien als PC- Software. In: Richter / Riemann (Hrsg.): Kinder – Literatur "neue" Medien. Baltmannsweiler, 2000, S. 186 - 197 sowie Dolle-Weinkauff, Bernd: Computerspiele – eine neue Form des Erzählens? Zur Verwandlung kinderliterarischer- Szenarien in multimediale Angebote. In: Wundertüte und Zauberkasten,

Frankfurt am Main 2000, S. 537-552 <sup>17</sup> Faulstich, Werner (Hrsg.): Grundwissen Medien, München 1998, S. 303 <sup>18</sup> Faulstich, Werner (Hrsg.): Grundwissen Medien, S. 303

<sup>&</sup>lt;sup>15</sup> Rank, Bernhard: Formen und Veränderungen des Erzählens in Bearbeitungen kinderliterarischer- Szenarien auf CD-ROM. In: Richter / Riemann (Hrsg.): Kinder – Literatur "neue" Medien. Baltmannsweiler, 2000, S. 198 - 215

einander nicht über- oder nachgeordnet, sondern bilden bestenfalls thematische Cluster, zwischen denen man beliebig "springen" kann"<sup>19</sup>. So entsteht ein verzweigtes Netz von Informationen, das jederzeit erweitert oder ergänzt werden kann.<sup>20</sup>

Aus dem dadurch entstehenden "mehrdimensionalen Informationsraum"<sup>21</sup> kann jeder Anwender genau die Informationen heraussuchen, die er benötigt. Werden in diese komplexe Hypertext- Struktur nun zusätzlich Multimedia-Elemente wie Grafiken, Musik- oder Videosequenzen miteingebunden, spricht man von Hypermedia.<sup>22</sup>

Bei dem derzeitigen Angebot an interaktiven Geschichten für Kinder spielen im Zusammenhang mit dieser Struktur oftmals einzelne Elemente eines Navigationssystems eine bedeutende Rolle, indem sie ein schnelles, unkompliziertes und beliebiges Wechseln von einem "Ort" zum anderem ermöglich. Dadurch kann auch bei mehrfacher Rezeption einer interaktiven Geschichte, jeder Spieldurchlauf immer wieder anders ablaufen.<sup>23</sup>

<sup>&</sup>lt;sup>19</sup> Faulstich, Werner (Hrsg.): Grundwissen Medien, S.303<br><sup>20</sup> Vgl. Faulstich, Werner (Hrsg.): Grundwissen Medien, S. 303<br><sup>21</sup> Faulstich, Werner (Hrsg.): Grundwissen Medien, S. 303<br><sup>22</sup> Vgl. Decker, Markus: Kinder vor dem Eltern durch Bildschirmspiele und Lernsoftware, München 1998, S. 199

<sup>&</sup>lt;sup>23</sup> Vgl. Heidtmann, Horst: Kinder- und Jugendliteratur multimedial und interaktiv, S. 24

#### **2.2. Die Veränderung des linearen Erzählens**

#### **2.2.1. Animation linearer Geschichten: Das Buch auf dem Bildschirm**

Mit dem Ausdruck "Animation linearer Geschichten: Das Buch auf dem Bildschirm" betitelt B. Rank CD-ROM- Inszenierungen, die in der Regel zwei markante Aspekte aufweisen: Den einen bildet das virtuelle Buch mit seinem Textanteil, in dem der Benutzer zwischen den einzelnen Seiten hin- und herblättern und sich durch die Präsenz eines Inhaltsverzeichnis oftmals sogar sprunghaft durch die Geschichte bewegen kann, den anderen bildet der Anteil an animierbaren Illustrationen, Grafiken oder kurzen Filmsequenzen, die den Inhalt der Erzählung zusätzlich bildlich wiedergeben. Außerdem verfügen Produktionen dieser Art praktisch immer über ein entsprechendes Symbol im Navigationsmenü, das neben dem eigenständigen Lesen, auch ein Anhören des Erzähltextes ermöglicht<sup>24</sup>. In die meist unwirklichen Hintergrundgrundkulissen der Illustrationen werden zudem auffallend häufig Aufnahmen echter, menschlicher Schauspieler eingefügt. Besonders erwähnenswert ist laut B. Rank die CD-ROM "Das Buch von Lulu"(1996), da sie "nicht einen bereits vorliegenden Text als Vorlage nutzt, sondern von dem französischen Autor Romain Victor-Pujebet eigens für das neue Medium geschrieben und programmiert wurde und mit Alissa und Martin Walser auch prominente Übersetzer/- innen gefunden hat" $^{25}$ 

Bei der Geschichte handelt es sich um ein modernes Märchen, das zunächst ganz klassisch beginnt, indem sich später aber auch Elemente einer Fantasy- und Abenteuergeschichte finden lassen.

Lulu ist eine verwöhnte, kleine Prinzessin, die in einem großen Schloss lebt, sich aber trotz allem materiellen Reichtums oft langweilt und einsam fühlt. Bis eines Tages ein seltsames Luftfahrzeug in den Schlossgarten stürzt. Heraus steigt "Mnemo", ein roboterähnliches Wesen, das auf der Suche nach (menschlicher) Wärme ist. Zusammen mit Lulu begibt er sich auf eine

<sup>&</sup>lt;sup>24</sup> Vgl. Rank, Bernhard: Formen und Veränderungen des Erzählens in Bearbeitungen kinderliterarischer Szenarien auf CD-ROM, S. 203

<sup>&</sup>lt;sup>25</sup> Rank, Bernhard: Formen und Veränderungen des Erzählens in Bearbeitungen kinderliterarischer Szenarien auf CD-ROM, S. 203

aufregende Reise, die sie zu den unterschiedlichsten Orten führt. Interessant wird die Produktion insbesondere durch ihre verborgenen Filmsequenzen. Ein Beispiel dafür findet sich an der Stelle im Buch, an der sich Lulu und Mnemo auf die Reise machen. Klickt man dann auf den Text der entsprechenden Seite, fliegt die daneben abgebildete fliegende Untertasse aus dem Buch heraus und der Nutzer wird zusammen mit Mnemo und Lulu ins Weltall "katapultiert". Mit dem Ende der Filmsequenz kehrt die fliegende Untertasse wieder ins Buch zurück, wobei man sie quer über die Seiten des Buches fliegen und schließlich in einer abgebildeten Illustration landen sieht. Ähnliche Szenen lassen sich auch an anderen Punkten in der Geschichte finden, so unter anderem bei der Suche nach Mnemo mit dem Flugzeug, die eindrucksvoll mit Musik untermalt wird.

Ein weiteres Beispiel dieser Gruppe ist die CD-ROM "Die Schneekönigin" (1998), die nach der literarischen Vorlage von H.C. Andersen entstand. Der Junge Kay wird eines Winters von der Schneekönigin entführt, woraufhin sich das Mädchen Gerda auf die Suche nach ihm begibt.

Auch hier lassen sich Animationen oder kleine Filmsequenzen auslösen, die sich jedoch im Gegensatz zum vorangegangenen Beispiel in erster Linie als bildfüllende Anwendung im Buch präsentieren.

 T. Bünger siedelt Produktionen mit diesen Merkmalen unter dem Begriff "Living Book" an, da im Vergleich zu anderen Anwendungen hier die Geschichte stark in den Mittelpunkt gerückt wird<sup>26</sup>.

<sup>&</sup>lt;sup>26</sup> Vgl. Bünger, Traudl: Narrative und ludische Elemente in Kinder- und Jugendliteraturadaptionen auf CD-ROM – Quadratur des Kreises? In: Beiträge Jugendliteratur und Medien, 54. Jg., 2002, H. 3, S. 165

#### **2.2.2. Lineare Abfolge von Erzählsequenzen**

Bei Produktionen, die nach B. Rank über eine "lineare Abfolge von Erzählsequenzen" verfügen, nimmt in der Regel die Illustration einen Großteil des Bildschirmes ein, der Erzähltext ist relativ kurz und erscheint als Beigabe am Bildschirmrand<sup>27</sup>. Rein optisch betrachtet erinnert die Aufmachung daher in etwa an die eines Bilderbuches, obgleich man hier nicht wie in einem virtuellen Buch blättert, sondern sich eher von Szene zu Szene klickt.<sup>28</sup> Als ein Beispiel lässt sich hier die nach Aesops Fabel produzierte CD-ROM "Die Schildkröte und der Hase" (1995) nennen, in welcher der sich siegessicher wähnende Hase die langsame Schildkröte zu einem Wettrennen herausfordert und am Ende schließlich doch verliert. Nach einer kurzen Einführung erscheint zunächst der Vogel Simon, der in nahezu jeder der insgesamt 15 Szenen auftaucht, und die Rolle des Erzählers übernimmt. Sind die jeweils zu Beginn automatisch ausgelösten Erzähl- und Animationssequenzen einer Szene zu Ende, kann man selbst einige Animationen auslösen. So springt durch Anklicken zum Beispiel ein Frosch ins Wasser, fliegt eine Libelle aus dem Bild oder schnarcht ein Briefkasten. Neben dem interaktiven Modus, in dem man sich selbstständig durch die Geschichte klickt, bietet die CD-ROM auch die Wahl eines passiven Modus, bei dem die Geschichte ohne jegliche Aktion seitens des Nutzers von Anfang bis Ende durchläuft. Ist die Entscheidung für diesen passiven Modus einmal getroffen, ist auch im Verlauf der Geschichte keinerlei Eingreifen seitens des Nutzers mehr möglich. Zudem bleiben einem dadurch einige Animationen vorenthalten, die sich nur im interaktiven Modus auslösen lassen. B. Rank führt bei dieser Gruppe die vom Oetinger- Verlag vertriebene CD-ROM "Pippi" auf. Auch hier wechselt man von einer Szene zur nächsten, der kurze Text am unteren Bildschirmrand unterstützt die Illustration. Außerdem lassen sich in der Villa Kunterbunt kleine Spiele entdecken.<sup>29</sup>

<sup>&</sup>lt;sup>27</sup> Vgl. Rank, Bernhard: Formen und Veränderungen des Erzählens in Bearbeitungen kinderliterarischer Szenarien auf CD-ROM, S. 204

<sup>&</sup>lt;sup>28</sup> Vgl. Rank, Bernhard: Formen und Veränderungen des Erzählens in Bearbeitungen kinderliterarischer Szenarien auf CD-ROM, S. 204

<sup>&</sup>lt;sup>29</sup> Vgl. Rank, Bernhard: Formen und Veränderungen des Erzählens in Bearbeitungen kinderliterarischer Szenarien auf CD-ROM, S. 204

"Obwohl man hier einzelne Szenen überspringen kann", bleibt laut B. Rank bei dieser Gruppe "die Grundstruktur dem Prinzip der Linearität verpflichtet, weil Abfolge und Sinn der Geschichte beim willkürlichen "Blättern" verloren gehen"30.

Meiner Meinung nach grenzt B. Rank diese Gruppe allerdings nicht deutlich genug gegenüber der an erster Stelle beschriebenen ab, da sich hinsichtlich der Erzählung selbst, immer noch zu viele Parallelen finden lassen. Eine Unterteilung erscheint mir dadurch teilweise als fragwürdig.

#### **2.2.3. Beliebige Abfolge von Erzählsequenzen**

Mit dem Ausdruck "Beliebige Abfolge von Erzählseguenzen" betitelt B. Rank die Beschreibung von Produktionen, bei denen "Anfang und Ende der Geschichte vorgegeben sind<sup>431</sup>. Dazwischen bleibt es dem Nutzer selbst überlassen, in welcher Reihenfolge er die einzelnen "Stationen" der Erzählung aufsucht.<sup>32</sup> Als Beispiel für diese Gruppe nennt B. Rank die CD-ROM "Willy, der Zauberfisch". Dieser Fisch wünscht sich die unterschiedlichsten Dinge, die sich durch Anklicken einzelner im Bild vorhandener Luftblasen realisieren lassen. Der Nutzer kann dabei völlig frei wählen, welcher Wunsch als nächstes im Erfüllung gehen soll. 33 Ein weiteres Beispiel findet sich in der 1998 im Tivola- Verlag erschienenen CD-ROM "MitterNachtsSpiel" nach dem gleichnamigen Buch von Kvéta Pacovská. Zwar passt die Produktion nicht gänzlich in diese Gruppe, da es sich nicht um eine richtige Erzählung im klassischen Sinne handelt, jedoch wird auch hier der Aspekt der Beliebigkeit sehr deutlich. Zentrale Figur im Spiel ist der Mond, der die einzelnen Szenen einer Theateraufführung besucht und dabei auf die skurrilsten Gestalten trifft. Jede der Szenen

<sup>&</sup>lt;sup>30</sup> Rank, Bernhard: Formen und Veränderungen des Erzählens in Bearbeitungen kinderliterarischer Szenarien auf CD-ROM, S. 205

<sup>&</sup>lt;sup>31</sup> Rank, Bernhard: Formen und Veränderungen des Erzählens in Bearbeitungen kinderliterarischer Szenarien auf CD-ROM, S. 206

 $32$  Vgl. Rank, Bernhard: Formen und Veränderungen des Erzählens in Bearbeitungen kinderliterarischer Szenarien auf CD-ROM, S. 206

<sup>&</sup>lt;sup>33</sup> Vgl. Rank, Bernhard: Formen und Veränderungen des Erzählens in Bearbeitungen kinderliterarischer Szenarien auf CD-ROM, S. 206

präsentiert sich in ihrer Aufmachung anders und lässt sich auf unterschiedliche Weise erkunden. Taucht beispielsweise der Löwe auf, so lässt sich durch ein Verschieben der bunten Quadrate auf seinem Bauch herausfinden, was sich dahinter verbirgt. Bei einer anderen Szene erscheint ein roter Zauberstab im Bild. Fährt man hier mit der Maus über den dunklen Hintergrund erscheint mal ein Clown, mal ein Schuh oder ein König mit Krone und roter Nase. Was der Spieler davon zuerst oder als nächstes entdeckt, liegt völlig bei ihm selbst. Ähnlich verhält es sich sobald ein Bild mit vielen grünen Punkten auftaucht. Auf einem davon steht ein Clown. Klickt man nun in ganz beliebiger Reihenfolge die einzelnen Punkte an, so wechseln diese ihre Farbe, sobald der Clown darauf gesprungen ist. Aber nicht nur innerhalb der einzelnen Szenen bestimmt der Spieler selbst wie es weitergeht. So lässt sich zwar, immer wenn sich der Cursor in einen Mond verwandelt, die nächste Szene aufrufen, der Nutzer hat aber auch so, durch Drücken der Leertaste, jederzeit die Möglichkeit zu einer anderen Szene zu gelangen.

#### **2.2.4. Spielerische Mischung von Erzählsequenzen**

Ein Beispiel für Produktionen, die nach B. Rank eine "spielerische Mischung von Erzählsequenzen" ermöglichen, findet sich in der 1996 im Tivola- Verlag erschienenen CD- ROM "Schneewittchen und die sieben Hänsel"<sup>34</sup>. Zu Beginn der Erzählung darf zwischen drei bekannten Märchen gewählt werden: "Rotkäppchen", "Schneewittchen und die sieben Zwerge" sowie "Hänsel und Gretel". Die Wahl trifft der Nutzer zu Beginn der CD-ROM anhand von drei kleinen Schildern. Für jedes Märchen ist jeweils ein typisches Symbol abgebildet. So steht zum Beispiel eine Brezel für "Hänsel und Gretel". Hat man sich für eines der Märchen entschieden, beginnt es zunächst ganz klassisch nach seinem entsprechenden Muster, bis die Figur(en) des Märchens an eine Waldlichtung gelangen. Hier muss

<sup>&</sup>lt;sup>34</sup> Vgl. Rank, Bernhard: Formen und Veränderungen des Erzählens in Bearbeitungen kinderliterarischer Szenarien auf CD-ROM, S. 206

entschieden werden, welcher Weg derienige ist, der das Märchen "richtig" weitererzählt.

Als Hilfe sollen die von der Anfangsszene bereits vertrauten drei Schilder mit ihren Symbolen dienen. Sie präsentieren sich nun in Form von Wegweisern. Wählt man dennoch den "falschen" Weg, kann es geschehen, dass Hänsel und Gretel vom Wolf aus "Rotkäppchen" gejagt werden oder im Bergwerk bei den sieben Zwergen aus "Schneewittchen" arbeiten müssen. Gleichzeitig wird der Nutzer an diesen Stellen immer gefragt, "ob dies für immer so bleiben soll oder nicht." Wählt man "Nein" gelangt man automatisch zurück zur Waldlichtung und darf die Richtung erneut wählen.

Dadurch wird deutlich, dass sich die einzelnen Erzählstränge an bestimmten Stellen immer wieder miteinander kreuzen bzw. mischen lassen.<sup>35</sup> Manchmal geschieht dies sogar ganz ungewollt, da nicht nur die zu Beginn erscheinende Lichtung Möglichkeiten bietet, vom Weg abzukommen. Auch zu einem späteren Zeitpunkt in dem jeweiligen Märchen kann man sich noch verirren, so z.B. wenn sich Hänsel und Gretel auf den Nachhauseweg machen und man die kostbare Kette im Rucksack anklickt. Trifft man dann die Entscheidung trotzdem weiterzuspielen, gelangt man jedoch nicht zur Lichtung, sondern zu dem Punkt, an dem man vom Weg abgekommen ist, zurück.

#### **2.2.5. Szenisches Erzählen**

Um die Besonderheit von Produktionen herauszustellen, die B. Rank unter dem Ausdruck "Szenisches Erzählen" ansiedelt, eignet sich eine Beschreibung der CD- ROM "Eine Woche voller Samstage"(1998), deren Inhalt an die Buchvorlage von Paul Maar angelehnt ist<sup>36</sup>. Nachdem man sich mit seinem Namen als Spieler registrieren lassen oder eines der fünf Tiersymbole gewählt hat, erfolgt zunächst eine kurze

35 Vgl. Rank, Bernhard: Formen und Veränderungen des Erzählens in Bearbeitungen kinderliterarischer Szenarien auf CD-ROM, S. 207

<sup>&</sup>lt;sup>36</sup> Vgl. Rank, Bernhard: Formen und Veränderungen des Erzählens in Bearbeitungen kinderliterarischer Szenarien auf CD-ROM, S. 207

Einführung in die Geschichte bei der Herr Taschenbier, das Haus in dem er lebt, oder auch seine Haushälterin Frau Rotkohl vorgestellt werden. Danach beginnt die Woche von Herrn Taschenbier mit dem Sonntag. Hier wird der Nutzer erstmals durch Herrn Taschenbier aufgefordert selbst aktiv ins Geschehen einzugreifen. Erst wenn alle Wolken am Himmel weggeschoben worden sind und jede von ihnen geregnet hat scheint die Sonne und der Montag kann beginnen. So wie der Sonntag ist jeder Wochentag Herrn Taschenbiers mit einer Aufgabe verbunden. Erst wenn sie gelöst ist, kann der nächste Tag beginnen. Am Montag müssen die Hasen bei Taschenbiers Freund "Mon" eingefangen werden, am Dienstag muss Herr Taschenbier durch ein Straßenlabyrinth zur Arbeit gelotst werden, am Mittwoch müssen die Wochentage in einer Art Schiebepuzzle wieder in die richtige Reihenfolge gebracht werden, am Donnerstag muss im Keller der Knopf gefunden werden, der den Blitzableiter ausfährt und am Freitag muss in Herrn Taschenbiers Büro aufgeräumt und eine "Luftballonzerstörmaschine" gebaut werden. Der Erzähler vom Anfang tritt im Verlauf der Erzählung allmählich in den Hintergrund, wohingegen die Dialoge zwischen den Figuren der Geschichte an Bedeutung gewinnen.<sup>37</sup>

 "Damit geht die Erzählung in die Struktur des Dramas über (verschiedene Akte, verschiedene Auftritte)....<sup>438</sup>.

Erst wenn alle erwähnten Wochentage erfolgreich durchgespielt worden sind, kann der Samstag beginnen. Dann taucht das Sams auf und mit ihm die beiden letzten Aufgaben. Denn erst wenn das Sams seinen typischen Taucheranzug erhält und zu Hause bei Herrn Taschenbier die 24 Wunschpunkte gefunden und eingesammelt worden sind, erscheint der "Wunschschrank". Hinter jeder seiner Schubladen verbirgt sich etwas anderes: mal kann man sich ein Rezept oder einen Stundenplan ausdrucken, mal kann man in einen Memory- Spiel wahlweise gegen einen Freund oder das Sams antreten.

 $37$  Vgl. Rank, Bernhard: Formen und Veränderungen des Erzählens in Bearbeitungen kinderliterarischer Szenarien auf CD-ROM, S. 208

<sup>&</sup>lt;sup>38</sup> Rank, Bernhard: Formen und Veränderungen des Erzählens in Bearbeitungen kinderliterarischer Szenarien auf CD-ROM, S. 208

### **2.3. Das Verhältnis von Spiel und Erzählung**

## **2.3.1. Die Verlinkte Erzählung**

Unter dem Ausdruck "Verlinkte Erzählungen" beschreibt B. Dolle-Weinkauff CD-ROM Produktionen, "...die eine in der Aufeinanderfolge ihrer Teile festgelegte Erzählhandlung bieten, deren Nachvollzug der Spieler zu leisten hat, indem er die jeweils weiterführenden Verknüpfungen auffindet und aktiviert"<sup>39</sup>.

Nur das Auffinden und Auslösen bestimmter "hot points" die sich zum Beispiel als Animationen zeigen können, führt den Nutzer zur nächsten Szene und ermöglicht ihm so ein Vorankommen in der Geschichte. Meist sind damit auch kleinere Aufgaben verbunden, die der Nutzer richtig lösen  $mus<sup>40</sup>$ .

Als Beispiel nennt B. Dolle-Weinkauff die CD-ROM "Eine Woche voller Samstage" (vgl. 2.2.5.). Hier ist das Lösen der am jeweiligen Wochentag gestellten Aufgabe der Schlüssel zur nächsten Szene.<sup>41</sup> Zu dieser Gruppe von Produktionen lässt sich meiner Ansicht nach eine relativ große Anzahl der derzeit auf dem Markt vertretenen Multimedia- CDs für Kinder und Jugendliche zählen. Der Nutzer "erspielt" sich die Erzählung und die damit verknüpften Aufgaben gewissermaßen Schritt für Schritt selbst.

Dabei .... steht insgesamt die vorgeführte Handlung, die der Spieler nicht verändern kann, im Vordergrund<sup>"42</sup>.

Wird eine Aufgabe nicht oder falsch gelöst, schreitet auch die Erzählung nicht voran. Als Beispiel mit ähnlicher Struktur lässt sich unter anderem die Multimedia- CD "Bibi und Tina: Gefahr für Falkenstein" (vgl. 3.2.) nennen. Auch hier müssen zunächst Aufgaben gelöst werden, damit die Weiterleitung zur nächsten Szene erfolgt.

 $39$  Dolle-Weinkauff, Bernd: Erzählung und Interaktion – Zur Aufbereitung kinderliterarischer Szenarien als PC-Software, S. 190

 $40$  Vgl. Dolle-Weinkauff, Bernd: Erzählung und Interaktion – Zur Aufbereitung kinderliterarischer Szenarien als PC-Software, S. 190

 $41$  Vgl. Dolle-Weinkauff, Bernd: Erzählung und Interaktion – Zur Aufbereitung kinderliterarischer Szenarien als PC-Software, S. 190

 $42$  Dolle-Weinkauff, Bernd: Erzählung und Interaktion – Zur Aufbereitung kinderliterarischer Szenarien als PC- Software, S. 190

## **2.3.2. Das Spiel als selbständiges Angebot neben der Erzählung**

Gehen Erzählung und Spielangebot bei der "Verlinkten Erzählung" (vgl. 2.3.1) noch Hand in Hand, bilden sie bei Produktionen dieser Art "zwei weitgehend voneinander unabhängige Komponenten<sup>"43</sup>. Auf welche von beiden der Nutzer zugreift, bleibt ihm völlig selbst überlassen, da sie in keinem direkten Zusammenhang stehen und sich gegenseitig auch nicht beeinflussen.<sup>44</sup>

B. Dolle-Weinkauff verwendet hierfür die Bezeichnung "Parallelisierte Erzählung", die ich jedoch nicht übernehmen möchte, da der Ausdruck "parallel" den Eindruck erwecken könnte, es würde sich dabei um die Erzählung in inhaltlicher Betrachtung drehen. Als Beispiel nennt B. Dolle-Weinkauff die CD-ROM "Asterix und Obelix: Die Suche nach dem schwarzen Gold", bei der drei Angebote unterschiedlicher Art präsentiert werden: Die Comicgeschichte zum Titel, ein "Asterix- Lexikon" und eine kleine Spielsammlung. Zu jedem hat der Nutzer unabhängig von den anderen Zugriff. So wirkt sich beispielsweise ein verlorenes Spiel auch nicht auf den Verlauf der Comicgeschichte aus<sup>45</sup>.

Als weiteres Beispiel lässt sich die CD-ROM "Bibi und Tina: Gefahr für Falkenstein"(vgl. 3.2.) nennen. Während sich der Nutzer die Geschichte erspielt, hat er jederzeit Zugriff auf ein zusätzliches Spielangebot, bei dem ein Pferd geputzt und longiert werden kann.

Wie gut oder schlecht dies gemacht wird, hat dabei keinerlei Auswirkung auf die eigentliche Spielgeschichte. Da diese sich jedoch genauso in die Gruppe der "Verlinkten Erzählung"(vgl. 2.3.1.) einordnen lässt, ist meiner Ansicht nach eine eindeutige Zuordnung hier kaum möglich.

 $43$  Dolle-Weinkauff, Bernd: Erzählung und Interaktion – Zur Aufbereitung kinderliterarischer Szenarien als PC-Software, S. 190

<sup>44</sup> Vgl. Dolle-Weinkauff, Bernd: Erzählung und Interaktion – Zur Aufbereitung kinderliterarischer Szenarien als PC-Software, S. 190

 $45$  Vgl. Dolle-Weinkauff, Bernd: Computerspiele – eine neue Form des Erzählens? Zur Verwandlung kinderliterarischer Szenarien in multimediale Angebote, S. 542

#### **2.3.3. Die Marginalisierte Erzählung**

Mit dem Ausdruck "Marginalisierte Erzählung" bezeichnet B. Dolle-Weinkauff jene Produktionen, bei denen anstelle der Erzählung das Spielangebot in den Vordergrund tritt. "Nicht eine geschlossene Erzählhandlung, sondern das typische Setting wird adaptiert<sup>"46</sup>.

Als Beispiel nennt B. Dolle- Weinkauff die CD-ROM "Petterson und Findus". Anders als in den Bilderbüchern von Sven Nordquist treten die bekannten Figuren hier nicht in Zusammenhang mit einer Geschichte auf, sondern dienen der Darstellung von Spielangeboten.<sup>47</sup>

Ein weiteres Beispiel für diese Gruppe bildet die im Oetinger- Verlag erschienene CD-ROM "Kennst Du Pippi Langstrumpf?". Der Nutzer findet hier typische Figuren, Schauplätze und Handlungselemente aus der Erzählung von Astrid Lindgren vor, wie zum Beispiel Pippi, Thomas und Annika, die Villa Kunterbunt, den Affen Herrn Nilson oder das Pferd "Kleiner Onkel". Sie alle treten jedoch nicht im Zusammenhang mit einer bestimmten Geschichte über Pippi Langstrumpf auf, sondern finden ihre Rolle vielmehr in den unterschiedlichen Spielangeboten. So kann man z.B. Pippis Gesicht zu verschiedenen Grimassen verziehen, ihr im Garten der Villa Kunterbunt bei dem Spiel "Sachensuchen" helfen, Pippi's Pferd um und über verschiedene Hindernisse lenken oder beim Wahrheitsspiel raten, ob Pippi´s kurze Geschichten wahr oder gelogen sind. Insgesamt stehen zehn verschiedene Spiele zur Auswahl, die sich durch ein Anklicken bestimmter Gegenstände oder Figuren auffinden lassen. Teile einer Erzählung lassen sich bei diesem Typ wenn überhaupt also nur noch in Form kleinerer Geschichten finden, die in das Spielangebot integriert sind.<sup>48</sup>

Für Produktionen dieser Gruppe erscheint mir ebenso die von T. Bünger verwendete Bezeichnung "Virtueller Spielplatz" als sehr treffend, da sie einerseits die Erzählung gegenüber dem Spielangebot in den Hintergrund

 $46$  Dolle-Weinkauff, Bernd: Erzählung und Interaktion – Zur Aufbereitung kinderliterarischer Szenarien als PC-Software, S. 191

 $47$  Vgl. Dolle-Weinkauff, Bernd: Erzählung und Interaktion – Zur Aufbereitung kinderliterarischer Szenarien als PC-Software, S. 191

<sup>48</sup> Vgl. Dolle-Weinkauff, Bernd: Erzählung und Interaktion – Zur Aufbereitung kinderliterarischer Szenarien als PC-Software, S. 191

stellt und andererseits den Aspekt der Beliebigkeit, mit der sich der Nutzer im Spiel bewegt, unterstreicht<sup>49</sup>.

### **2.3.4. Das Spiel als Hypertext- Generator**

Die Gruppe von Produktionen, die B. Dolle-Weinkauff unter dem Ausdruck "Spiel als Hypertext- Generator" ansiedelt, findet ihren Schwerpunkt in der Spielhandlung<sup>50</sup>.

B. Dolle- Weinkauff greift dafür als Beispiel die Multimedia- CD "Piraten. Käpt´n Quest- Ein Abenteuer mit Dir als Kapitän" auf. Der Spieler wählt hier entsprechend seiner Vorstellungen eine Figur aus und muss darauffolgend versuchen verschiedene Spielsituationen zu bewältigen.<sup>51</sup>

Das Spiel ist dabei "...einzig als Spielaktion interessant und nicht als Geschichte"52. Darüber hinaus sind die Entscheidungen, die der Nutzer trifft maßgeblich für den Verlauf und den Ausgang des Spiels, so dass es kein von Anfang an festgelegtes Ende gibt, sondern Geschicklichkeit und Cleverness des Spielers über den Ausgang des Spiels entscheiden. Erzählsegmente lassen sich nur noch in informeller Form in einer Art Logbuch finden, das für die Lösung einzelner Spielaufträge hilfreiche Sachinformationen liefert.<sup>53</sup>

<sup>49</sup> Vgl. Bünger, Traudl: Narrative und ludische Elemente in Kinder- und Jugendliteraturadaptionen auf CD-ROM – Quadratur des Kreises? S. 165  $\frac{50}{20}$  Val. Dolle-Weinkauff, Bernd: Erzählung und Interaktion – Zur Aufbereitung kinderliterarischer Szenarien als PC-Software, S. 191

<sup>&</sup>lt;sup>51</sup> Vgl. Dolle-Weinkauff, Bernd: Computerspiele – eine neue Form des Erzählens? Zur Verwandlung kinderliterarischer Szenarien in multimediale Angebote, S. 546  $52$  Dolle-Weinkauff, Bernd: Computerspiele – eine neue Form des Erzählens? Zur

Verwandlung kinderliterarischer Szenarien in multimediale Angebote, S. 549

<sup>53</sup> Vgl. Dolle-Weinkauff, Bernd: Computerspiele – eine neue Form des Erzählens? Zur Verwandlung kinderliterarischer Szenarien in multimediale Angebote, S. 546

## **3. Untersuchungen anhand der ausgewählten Multimedia- Anwendungen**

## 3.1. Die CD-ROM "Panik im Internat: Ein Fall für TKKG"<sup>54</sup>

 $\blacksquare$  [ Inhalt ]

Im Internat ereignen sich zahlreiche rätselhafte Übergriffe auf Lehrer. Als die vier Schüler und Hobby- Detektive Tim, Karl, Klößchen (hier: "Willi") und Gaby den bewusstlosen Herrn Nowak im Adlernest - dem Zimmer von Willi und Tim - vorfinden, beschließen sie sich dem Fall anzunehmen. Auf der Suche nach dem Täter stößt die Gruppe auf eine Reihe weiterer, vermeintlicher Schülerstreiche aber auch auf Indizien, die ihnen bei der Lösung des Falles weiterhelfen.

Aufgabe des Nutzers ist es dabei, sich Schritt für Schritt die einzelnen Handlungsorte und damit die Geschichte zu erspielen. Das Auffinden und die richtige Verwendung diverser Indizien bildet die Grundlage dafür. Wird ein Indiz nicht gefunden oder falsch eingesetzt, wird auch kein neuer Handlungsort freigegeben.

**TEAUFDAU / Struktur ]** 

Zunächst gelangt der Nutzer auf den Eröffnungsbildschirm. Bevor er mit der Spielgeschichte beginnen kann, muss er sich hier als neues Mitglied registrieren lassen. Danach erfolgt die Weiterleitung zur Einführungsszene im Adlernest, wo Tim und Willi Herrn Nowak bewusstlos am Boden vorfinden. Ergänzend zum ihrem Dialog gibt hier ein Erzähler eine kurze Einführung in die Geschichte. Zwar kommt dieser am Ende des Spiels erneut zum Einsatz, ein Sprecher, der als Spielleiter durch die Geschichte führt, existiert jedoch

 <sup>54</sup> Tivola, 2002

nicht. Der Inhalt der Geschichte wird dem Nutzer fast ausschließlich durch die ständigen Mono- und Dialoge der Spielfiguren vermittelt. Mit dem Ende der Einführungsszene erscheint automatisch das Hauptmenü (Abb. 1) auf dem Bildschirm. Zusammen mit der Menü-Bar erfüllt es wichtige Funktionen im Spiel und präsentiert den zentralen Orientierungs- und Knotenpunkt, zu dem der Nutzer immer wieder zurückkehrt. Durch das Anklicken diverser Buttons hat der Nutzer hier die Möglichkeit sich Profilbeschreibungen zu den einzelnen TKKG- Mitgliedern anzuhören oder nachzusehen, welche Indizien er bereits gefunden hat. Durch das Aufrufen der Hilfefunktion wird zudem eine Zusammenfassung des bisherigen Handlungsverlaufs aufgezeichnet. Dies liefert dem Nutzer nützliche Tipps und erleichtert ihm das Weiterkommen in der Geschichte.

Die Menü-Bar bildet einen Bestandteil des Hauptmenüs und ist auch am Anfangspunkt jedes Handlungsortes jederzeit aufrufbar. Durch sie kann der Nutzer die Spielfigur wechseln oder sich über eine Karte, auf der die einzelnen Handlungsorte vermerkt werden, zu einem anderen Schauplatz begeben.

Da zu Beginn lediglich zwei der TKKG-Figuren zum Spielen herangezogen werden können besteht die erste Aufgabe darin, die anderen beiden Mitglieder zu finden und TKKG komplett zu machen. Zu diesem Zeitpunkt ist auf der Karte nur das Internat eingezeichnet, weshalb definitiv dort gesucht werden muss. Hat der Nutzer Karl im Abstellraum gefunden, muss als nächstes der bewusstlose Herr Nowak im Adlernest aufgeweckt werden. Damit taucht die erste Situation auf, in der es darauf ankommt, von den vier TKKG- Mitgliedern, genau jenes zu wählen, das diese Aufgabe lösen kann. Prinzipiell lässt sich zwar jede Spielszene mit einer beliebigen Figur von TKKG durchspielen, jedoch treibt an manchen Punkten nur die Wahl eines ganz bestimmten Mitgliedes das Geschehen voran. Da der Nutzer somit gezwungen ist, immer wieder die Figur zu wechseln und dabei jedes mal die Rolle der gewählten Figur übernimmt, erlebt er die Geschichte folglich multiperspektivisch.

Im Adlernest ist es Karl, der durch seinen Kurs in Erster Hilfe (dies erfährt der Nutzer, wenn er in im Hauptmenü die Profilbeschreibungen abruft) dazu in

der Lage ist, Herrn Nowak aufzuwecken. Wählt der Nutzer anschließend Willi als Spielfigur, kann dieser dem Lehrer zunächst zwei und kurz darauf fünf weitere Fragen stellen. Wichtig ist, dass sich der Spieler, aus der ihm zur Auswahl gestellten Fragen (Abb. 2), für diejenige entscheidet, die TKKG bei der Lösung des Falles weiterhilft. Wählt er die Falsche, muss er zum Anfangspunkt des jeweiligen Spielortes zurückkehren und sich erneut zu der betreffenden Szene vorklicken. Nur so können die Fragen ein weiteres Mal gestellt werden. An diesem Punkt, ist vor allem von Bedeutung, dass Herr Nowak in der Teeküche war, bevor er ins Adlernest gekommen ist. Diese lässt sich nun, da die Frage richtig beantwortet wurde, über einen Wendepunkt im Flur des Internats erreichen. Hat der Nutzer dort das erste Indiz – einen gebrauchten Teebeutel – gefunden verschwindet dieser, wie alle im Spiel gefundenen Gegenstände, in der "Tasche". Durch Anklicken des rechten unteren Bildschirmrandes lässt sie sich bei Bedarf an den einzelnen Spielorten aufrufen und öffnen.

Mit dem Finden des Teebeutels erscheint der zweite Spielort auf der Karte: "Glockner's Laden" (Abb. 2). Hier treffen die Mitglieder von TKKG auf Gaby, womit die Gruppe vollzählig ist. Danach muss der manipulierte Teebeutel mit einem neuwertigen verglichen werden. Nur so kann der Nutzer über die Karte zum dritten Handlungsort – dem "Sportplatz" – gelangen. Um TKKG die Möglichkeit zu geben, eine Schülerin zu befragen, muss der Spieler nun mit jeder Figur eine bestimmte Aufgabe zum Thema Streitschlichtung lösen. Löst er sie falsch, ermöglichen Wiederholungsschleifen eine beliebige Anzahl weiterer Versuche. Nachdem die Schülerin durch Karl befragt worden ist, wird der nächste Spielort freigeschaltet. Im "Wilden Gelände" müssen die Schnipsel eines zerissenen Zettels wieder zusammengepuzzelt werden. Dadurch erhält die Gruppe bzw. der Nutzer weitere Hinweise. Kurz darauf erfolgt ein weiterer Streich, der den Spieler schließlich in das Schulsekretariat führt. Dort muss ausprobiert werden, welche Spielfigur Zugang zum Lehrerzimmer hat. Nur Tim gewährt die Sekretärin den Eintritt. Auch im "Lehrerzimmer" lassen sich Anhaltspunkte für den weiteren Verlauf der Geschichte finden – zu diesem Zeitpunkt sind es die Alkoholflaschen in Herrn Nowaks Schreibtischschublade. Um ihm vom

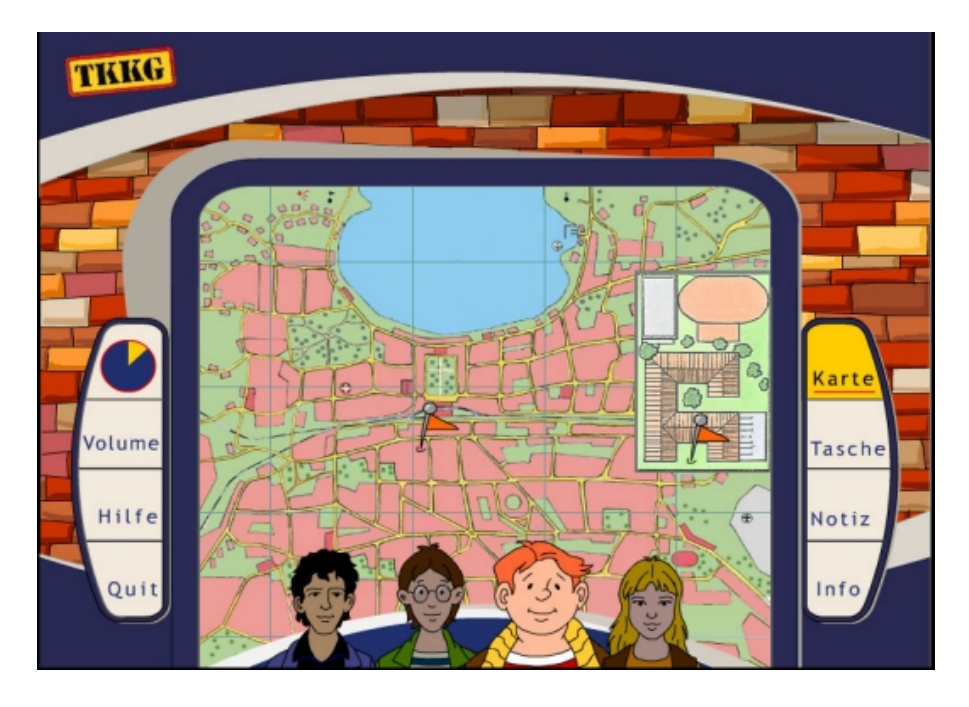

Abb. 1

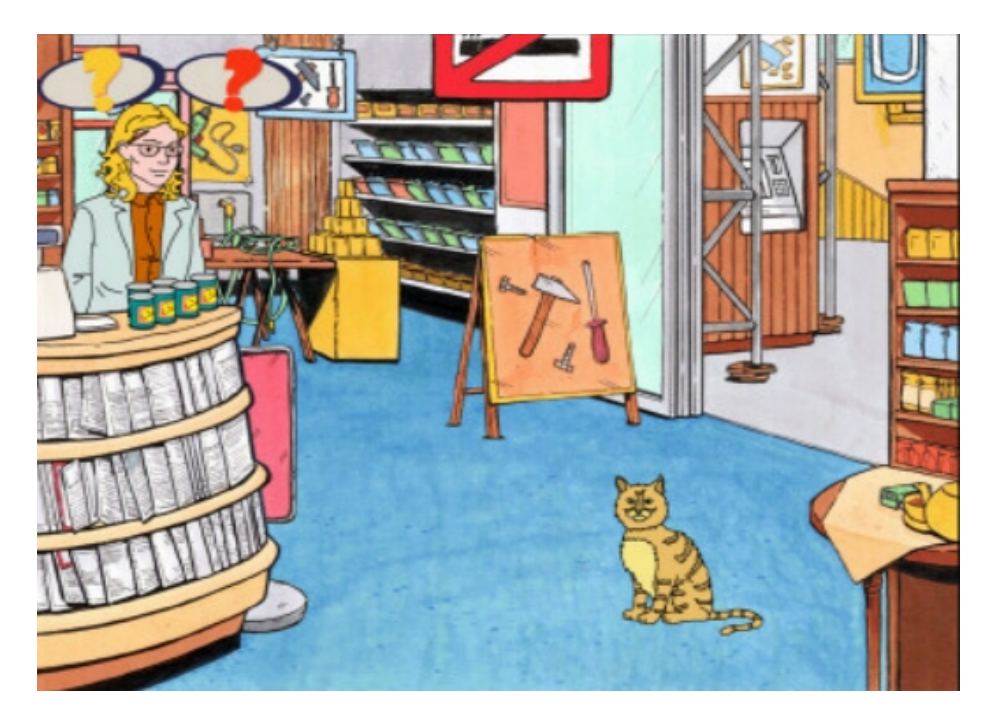

Abb. 2

Autofahren abzuhalten muss als nächstes der "Lehrerparkplatz" aufgesucht werden. Ähnlich wie bereits die Teeküche im Internat, ist er dem Nutzer über einen Wendepunkt – diesmal auf dem Sportplatz – zugänglich. Dort angelangt treffen die Hobbydetektive auf den nächsten Streich und der Nutzer auf seine nächste Aufgabe. Um eine Probe von dem Glibber auf dem Auto des Lehrers nehmen zu können muss zunächst in der, über den Schulhof erreichbaren Schulkantine, ein Becher und ein Löffel gefunden und mitgenommen werden. Anschließend müssen in "Glockner's Laden" verschiedene Sorten Tapetenkleister angerührt und mit der Probe verglichen werden. Da Frau Glockner sich noch daran erinnert, welche Person diese Sorte Kleister zuletzt bei ihr gekauft hat, scheinen die Verantwortlichen für den Streich gefunden zu sein. Um sie zu überführen, muss der Wunschbrunnen im "Wilden Gelände" zu Hilfe genommen werden. Mit den beiden vorangegangen Aufgaben wird das ständige Hin- und Herspringen zwischen den einzelnen Orten besonders deutlich. Es genügt nicht, die einzelnen Handlungsorte nur einmal aufzusuchen. Um den Fall tatsächlich zu lösen ist es unumgänglich bestimmte Spielorte mehrfach aufzusuchen.

Kehrt der Nutzer anschließend zurück ins Lehrerzimmer, erfolgt der erwartete Streich in Form eines Rätsels. Dabei muss der Spieler herausfinden, in welcher Reihenfolge die ihm vorgelegten Buchstabenwürfel einen Sinn ergeben. Da es sich bei der Lösung um den Namen des Sohnes einer Lehrerin handelt, taucht nun der siebte Handlungsort auf der Karte auf: "Mübo's Haus". Auch das im Lehrerzimmer gefundene Indiz, die Keksschachtel, in der sich die Buchstabenwürfel befanden, muss mitgenommen werden.

Nachdem das klingelnde Telefon im Garten bei "Mübos Haus" gefunden worden ist, erhält die Gruppe Hinweise darauf, dass zu Hause bei Lehrer Nowak etwas nicht in Ordnung ist. Damit erscheint der achte und letzte Ort auf der Karte – "Nowak's Haus".

Um bei der Lösung des Falles weiterzukommen müssen hier, wie auch in der Schulkantine, erneut Fragen gestellt und Indizien verwendet werden. Nur so erhält der Nutzer wichtige Anhaltspunkte für den weiteren Verlauf der Geschichte. Der Verdacht wird folgend auf einen Schüler gelegt, den der

Lehrer einst durch die Abiturprüfung fallen ließ. Um Näheres über ihn herauszufinden muss der Nutzer sich über das Schulsekretariat in das Zimmer des Direktors begeben und dort im entsprechenden Jahrbuch und ähnlichen Dokumenten blättern.

Wurde der Täter anschließend in der Schulkantine befragt, kann sich der Nutzer in "Nowak's Haus" der nächsten Aufgabe stellen.

Nur wenn die Taschenlampe gefunden und im entscheidenden Moment angeknipst wird, geht die Geschichte weiter. Versäumt der Nutzer den richtigen Moment, entkommt der Täter und das Spiel kann bereits hier, laut Sprecher, ein mögliches Ende finden. Jedoch ermöglichen auch an dieser Stelle Wiederholungsschleifen weitere Versuche. Aus der darauffolgenden Flucht des Täters ergibt sich die letzte Spielmöglichkeit. Ähnlich wie bei Playstation- und anderen Computerspielen begibt sich der Nutzer auf eine Art Verfolgungsjagd. Trifft er dabei dreimal in Folge gegen einen der im Bild auftauchenden Gegenstände, endet das Spiel mit dem Entkommen des Täters. Erneut ermöglichen Wiederholungsschleifen die Rückkehr zur vorherigen Spielszene und damit weitere Versuche. Diese finden hier ihre größte Bedeutung, zumal es jeden Nutzer enttäuschen würde, den Täter, nach den ganzen Bemühungen im Spiel, letztendlich doch entkommen sehen zu müssen.

Gelingt es den Täter einzuholen, endet die CD-ROM mit einer Schlussszene und der Verabschiedung des Nutzers.

 $\blacksquare$  [ Gestaltung ]

Für die Gestaltung der Spielszenen wurden durchgehend kräftige, bunte Farben sowie deutliche und klare Linien verwendet. Die Zeichnungen sind dabei ausnahmslos im Comicstil gehalten. Hintergrundgeräusche, wie zum Beispiel Schülerstimmen oder das Klingeln eines Telefons, tauchen während der meisten Spielszenen auf und lassen die Szenen lebendiger wirken. Auf eine immer wiederkehrende Hintergrundmelodie zwecks Spannungserzeugung wurde allerdings verzichtet.

## • [ Beurteilung ]

Ist einem die Thematik einer bestimmten Reihe - wie in diesem Falle TKKG – einmal vertraut, beginnt man unweigerlich bereits vorab gewisse Vorstellungen und Erwartungen an die mögliche Umsetzung dieses Stoffes auf CD-ROM zu stellen. Vereinzelt muss man feststellen, dass nicht immer zu jeder erfolgreichen Reihe bzw. Buchvorlage auch eine ansprechende CD-ROM entsteht.

Dies mag teilweise an der individuellen Gestaltung der Macher liegen, manchmal eignet sich ein Stoff aber tatsächlich nur in begrenztem Umfang für die Produktion einer originellen Multimedia- CD.

Die CD-ROM "Panik im Internat: Ein Fall für TKKG" ist meiner Meinung nach ein gutes Beispiel für die gelungene Umsetzung einer Reihe, zumal die Multimedia- CD mit ihrer Hypertext- / Hypermediastruktur genau die Verwendung jener Möglichkeiten bietet, die einen Großteil der Attraktivität des zugrundeliegenden Stoffes (Kinderkrimi/ Detektivgeschichte) inhaltlich ausmachen (z.B. Sackgassen, Verzweigungen, Umwege). Darüber hinaus, wird die Geschichte interaktiv erlebbar gemacht. Der Nutzer fühlt sich während des Spiels selbst gefordert potentielle Zusammenhänge zu erkennen, um so den Fall Schritt für Schritt, bis zur endgültigen Entlarvung des Täters, aufzudecken. Der ständige Wechsel zwischen den einzelnen Spielfiguren sorgt dabei für zusätzliche Abwechslung. Des weiteren enthält die CD-ROM eine sehr klar strukturierte Hilfefunktion, die dem Nutzer jederzeit einen Überblick über den bisherigen Verlauf der Geschichte liefert. Sie erfüllt die Aufgabe eines "Merkzettels", der sich durch das sukzessive Lösen der Aufgaben praktisch von selbst mitschreibt und hilfreiche Tipps gibt. Wichtig ist jedoch, dass sich der Spieler gleich zu Beginn mit den einzelnen Funktionen des Hauptmenüs vertraut macht, da es andernfalls leicht zu Unklarheiten kommen kann.

## **3.2. Die CD-ROM "Bibi und Tina: Gefahr für Falkenstein"<sup>55</sup>**

 $\blacksquare$  [ Inhalt ]

Ziel der CD-ROM "Bibi und Tina: Gefahr für Falkenstein" ist es, das verschwundene Pferd des Scheichs Khan del Aber wiederzufinden, das kurz nach seiner Ankunft auf Gestüt Falkenstein entführt wurde. Da Graf Falkenstein das Geld des Scheichs – welches er für die Unterbringung des Pferdes erhält – dringend braucht, um die weitere Existenz des Gestüts zu sichern, begeben sich Bibi und Tina auf die Suche nach dem edlen Tier. Aufgabe des Nutzers ist es dabei sich die Erzählung durch das Lösen kleinerer Aufgaben selbstständig zu erspielen. Im Mittelpunkt steht das Auffinden verschiedener Gegenstände und Spuren, die sich an insgesamt sechs unterschiedlichen Handlungsorten befinden. Nur wenn sie gefunden und im Spiel an der richtigen Stelle verwendet werden, schreitet die Geschichte inhaltlich voran.

**-** [ Aufbau / Struktur ]

Die CD-ROM wird mit einer animierten Grafik der Hauptfiguren eröffnet. Währenddessen wird das Titellied, welches auch jede Hörspielkassette zur Reihe einleitet, gespielt. Anschließend wird der Nutzer aufgefordert, eines der fünf auf dem Bildschirm abgebildeten Kleeblätter zu wählen. Wird das Spiel vorzeitig abgebrochen, ermöglicht dies dem Nutzer, später, bei der Wahl desselben Kleeblattes, wieder an derselben Stelle ins Spiel einzusteigen, an der er zuvor aufgehört hat. Danach gelangt der Nutzer automatisch zur ersten Szene, in der ein Dialog zwischen Bibi, Tina und Alex, dem Sohn von Graf Falkenstein, stattfindet. Ein gewöhnliches Eingreifen in die Spielszene ist dem Nutzer zu diesem Zeitpunkt noch nicht

 <sup>55</sup> KIDDINX Entertainment GmbH, 2001

möglich, vielmehr soll ihm durch bloßes Zuhören und Zusehen ein erster Eindruck von der Geschichte vermittelt werden.

Ein Erzähler kommt auch im späteren Spielverlauf nicht zum Einsatz. Als erzählendes Element treten lediglich die teils automatisch, teils seitens des Nutzers ausgelösten Dialoge der Hauptfiguren auf, die dem Nutzer stellenweise wichtige Hinweise zur Lösung der einzelnen Aufgaben liefern. Ist dem Nutzer der Inhalt der Geschichte bereits vertraut, ermöglicht ihm ein Anklicken des Bildes das Überspringen der Einführungsszene, wodurch er automatisch zum ersten Spielort – "Schloss Falkenstein" – weitergeleitet wird. Mit der Ankunft des Pferdes auf dem Gestüt findet der Nutzer hier auch seine erste Aufgabe vor. Von allen in der Spielszene vorhandenen Gegenständen muss nun derjenige gefunden werden, mit dem das Pferd aus dem Transporter gelockt werden kann. Das Auslösen aller "hot points"<sup>56</sup> sowie die Einhaltung einer gewissen Reihenfolge währenddessen ist hier und auch im späteren Spielverlauf ganz entscheidend. So ist es zum Beispiel in dieser Szene nicht möglich sofort den richtigen Gegenstand (eine rote Decke) zum Transporter zu ziehen. Durch dieses "Entdeckungsschema" erhöht sich die Verweildauer an den einzelnen Handlungsorten deutlich. Zudem wird dem Nutzer nur selten sofort klar, wie sich die einzelnen Spielszenen und deren Aufgaben so bewältigen lassen, dass die Geschichte auch tatsächlich weitergeht. Wurde die erste Aufgabe richtig gelöst, erfolgt nun nacheinander automatisch eine Weiterleitung zu den nächsten beiden Handlungsorten: "der Wiese" (Abb. 3) und "Schloss Falkenstein". Auch hier müssen erneut kleine Aufgaben, wie zum Beispiel das Tränken und Füttern der Pferde oder das auffinden eines Briefes, erfüllt werden. Die Weiterleitung zu bestimmten Handlungsorten wird teilweise durch animierte Szenen bildlich gemacht, in denen man Bibi und Tina dorthin reiten sieht.

Anschließend gelangt der Nutzer nun automatisch wieder zurück zur "Wiese". Durch das Anklicken des Gatters erfährt er von Bibi und Tina, dass das edle Pferd verschwunden und nach ihm gesucht werden muss. Hier endet die eigentliche Einführung in die Geschichte und damit auch vorübergehend die automatische Weiterleitung von einer Spielszene zur

 $56$  Dolle-Weinkauff, Bernd: Erzählung und Interaktion – Zur Aufbereitung kinderliterarischer Szenarien als PC- Software, S. 190

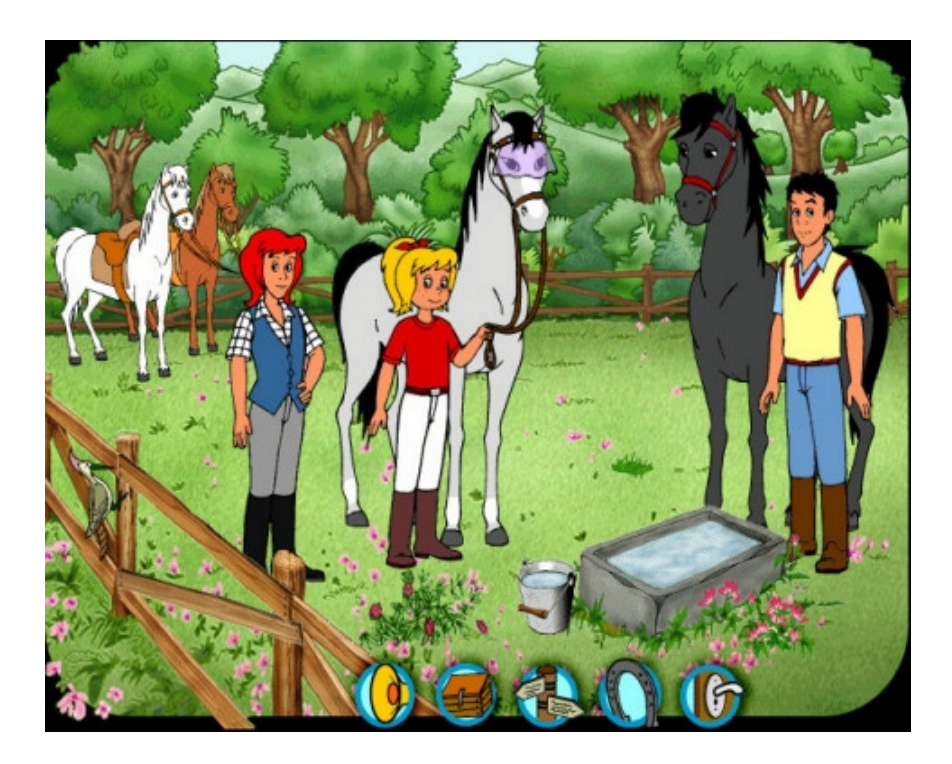

Abb. 3

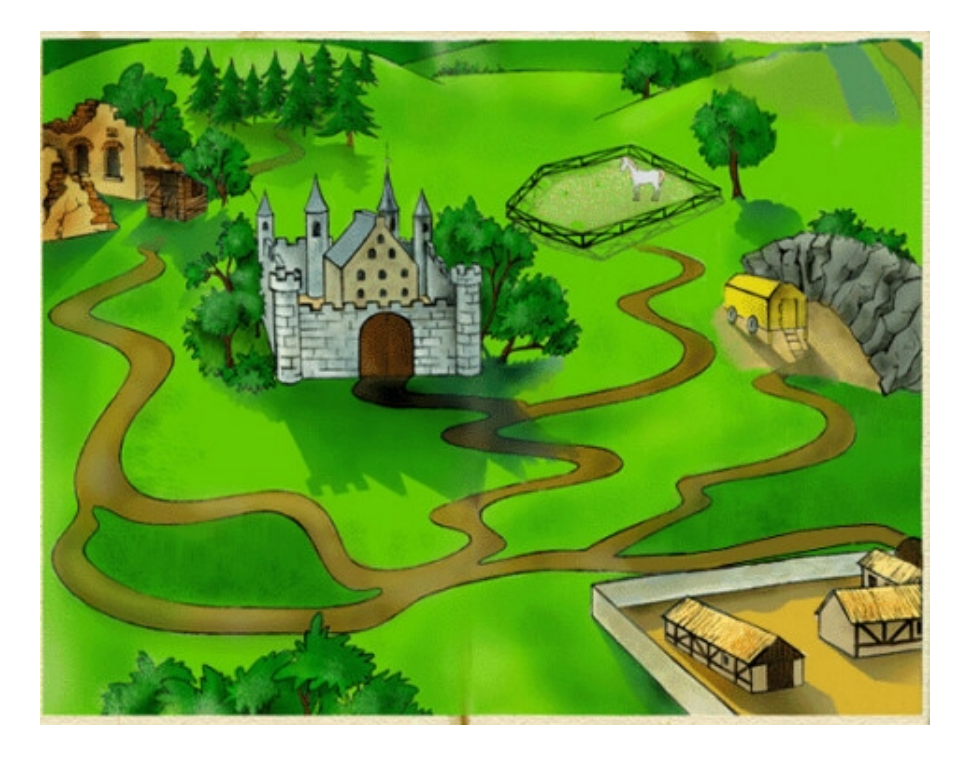

Abb. 4

nächsten. Durch ein Anklicken des Wegweisers auf der Symbolleiste erscheint eine Karte (Abb. 4). Nun hat der Nutzer erstmals die Möglichkeit den nächsten Handlungsort selbst zu wählen und sich, wie bei einer richtigen Suche, von einem Ort zum anderen sprunghaft hin- und her zu bewegen. Hierbei ist es wichtig, auf Bibis Vermutung, jemand könnte das Pferd vielleicht auf dem Martinshof gesehen haben, einzugehen. Sofern sich die Geschichte inhaltlich fortsetzen soll, ist es empfehlenswert diesen Ort zuerst aufzusuchen. Alle anderen Handlungsorte lassen sich über die Karte zwar ebenfalls aufsuchen, bilden jedoch bis auf den erwähnten "Martinshof" sowie das "Gut Greifenau"(hier kann der Nutzer u.a. ein Hufeisen einsammeln) "Sackgassen", da sich wichtige Gegenstände und Objekte innerhalb ihrer Spielszenen erst dann anklicken lassen, wenn der Inbusschlüssel auf dem Martinshof gefunden wurde.

Dieser zählt zu einem der Gegenstände, die im weiteren Spielverlauf noch benötigt werden und verschwindet deshalb in der "Pferdekiste". Wie auch der Wegweiser ist sie durch eine entsprechende Abbildung in der Symbolleiste kenntlich gemacht und kann jederzeit aufgerufen werden. Geht der Nutzer über die Karte zum "Gut Greifenau" lässt sich auch der nächste Gegenstand, ein Hufeisen, anklicken.

Sofern daraufhin alle Animationen innerhalb dieser Spielszene ausgelöst wurden, taucht bei einem Doppelklick auf das Kleefeld Alex auf. Durch die Dialoge erfährt der Nutzer, dass er die Suche zusammen mit Bibi und Tina fortsetzen will. Hat der Nutzer diesen Punkt im Spiel erreicht, wird er zu den folgenden beiden Handlungsorten nun wieder automatisch weitergeleitet. Auch dort wird er erneut vor Aufgaben gestellt. So muss u.a. in der "Kiesgrube" mit dem Inbusschlüssel das Fach am Bauwagen geöffnet und die sich dort befindende Zange mitgenommen oder auf Schloss Falkenstein das Hufeisen aus der Pferdekiste verwendet werden. Im Anschluss daran muss der Nutzer wieder selbst herausfinden, durch das Aufsuchen welcher Spielorte sich die Geschichte fortsetzt. Spätestens hier wird endgültig deutlich, dass die Spielgeschichte hinsichtlich der Abfolge ihrer Schauplätze teils automatisch durch das Programm, teils selbstbestimmt durch den Nutzer, gesteuert wird. Bevor sich das Rätsel um die Entführung des Pferdes endgültig auflöst, muss zuvor auf dem "Martinshof" ein Schlüssel gefunden

bzw. auf "Gut Greifenau" mit der gefundenen Zange der Draht vom Busch entfernt werden.

Erst dadurch wird der Weg zur Waldhütte freigelegt, in der Bibi und Tina das entführte Pferd vorfinden. Von dort gelangt der Nutzer automatisch zum Martinshof und Schloss Falkenstein, wo der Entführer entlarvt bzw. der Nutzer verabschiedet wird.

Neben der Geschichte bietet die CD-ROM weitere Spielmöglichkeiten, zu denen der Nutzer auch während des Spielens der Geschichte jederzeit Zugriff hat. So kann er sich passend zur Thematik aus drei vorgegebenen Bildern ein Pferd aussuchen, es putzen und füttern.

Dem Nutzer wird dabei nicht nur vermittelt, wie die einzelnen Putz- und Pflegeutensilien heißen, sondern auch in welcher Reihenfolge sie tatsächlich am lebenden Pferd eingesetzt werden. Wurde bei der Pferdepflege alles richtig gemacht, kann das Pferd longiert und anschließend trockengerieben werden.

Darüber hinaus wird auf der Hülle der CD-ROM eine Internetadresse angegeben. Unter www. bibiundtina.de hat KIDDINX Entertainment passend zur CD-ROM eine Internetseite erstellt, auf der u.a. ein Photoalbum mit Bildern von Bibi und Tina eingesehen werden kann oder mit Hilfe des Pferdelexikons sämtliche Begriffe rund ums Pferd geklärt werden können.

 $\blacksquare$  [ Gestaltung ]

Bei der optischen Gestaltung der CD-ROM wurden vorwiegend kräftige, leuchtende Farben verwendet. Alle Figuren, Objekte und Spielszenen sind ausnahmslos im Comicstil gestaltet und klar umrissen. Hintergrundgeräusche lassen sich wenige finden, lediglich das Schnauben,

Wiehern oder Laufen der Pferde betont stellenweise die Atmosphäre der einzelnen Spielszenen.
$\blacksquare$  [ Beurteilung ]

Die CD-ROM "Bibi und Tina: Gefahr für Falkenstein" gliedert sich in ihrer Aufmachung praktisch vollständig in die gesamte Reihe "Bibi und Tina" ein. Alle von den Hörspielkassetten, Zeitschriften oder Videos bekannten Grundelemente der Reihe wie Titelmusik, Aussehen und Stimmen der Hauptfiguren lassen sich hier wiederfinden. Den einzigen Unterschied bildet lediglich die Art des Mediums mit seinen ganz spezifischen Eigenschaften. So ermöglicht die CD-ROM neben dem interaktiven Erleben der Geschichte auch die Nutzung zusätzlicher Spielangebote, die gleichzeitig einen, wenn auch geringen, Lerneffekt auf den Nutzer ausüben und dadurch Konzentrationsvermögen und logisches Denken spielerisch fördern. Als negativ lassen sich Mängel in der Programmierung der Spielgeschichte bemerken, die u.a. dafür sorgen, dass der Nutzer auch bei richtigen Ausführungen eine Fehlermeldung erhält bzw. von Bibi gesagt bekommt, dass dieser oder jene Gegenstand "hier" nicht gebraucht wird. Erst nach zahlreichen weiteren Versuchen und Umwegen reagiert die Verknüpfung korrekt.

Zudem führen einige Kommentare der Hauptfiguren zu Verwirrungen, so u.a. der Satz "Hier muss etwas zu finden sein" in der "Kiesgrube", obgleich bereits alle Gegenstände gefunden worden sind.

# **3.3. Die CD-ROM "Robinson Crusoe"<sup>57</sup>**

 $\blacksquare$  [ Inhalt ]

Der junge Robinson Crusoe beschließt seinem Hang zum Abenteuerlichen nachzugehen und zur See zu fahren.

Auf einer seiner Reisen gerät das Schiff in Seenot wobei die gesamte Mannschaft, samt Robinson, von den Fluten erfasst und von Bord gespült wird. Als einzigem Überlebenden gelingt es ihm, sich an den Strand einer unbewohnten Insel zu retten. Hier beginnt die eigentliche berühmte Geschichte nach der Erzählung von Daniel Defoe und Robinsons Kampf ums Überleben. So stößt Robinson während seines Aufenthaltes auf der Insel auf zahlreiche Hindernisse und Gefahren. Zugleich trifft er auf "Freitag", einen Eingeborenen, der ihm bis zum Tage seiner Rettung zum Freund und Diener wird.

Die CD-ROM weist zwei verschiedene (Spiel-) Ebenen auf: zum einen ein Buch mit animierbaren Bildern, in dem die Geschichte von Robinson Crusoe geschrieben steht, zum anderen die über das Navigationsmenü erreichbare "Insel der Verzweiflung", die in diesem Falle den eigentlichen interaktiven (Spiel-)Schauplatz darstellt. Mit Hilfe des Buchinhaltes muss der Nutzer herausfinden, welche Aufgaben auf der Insel erfüllt werden müssen.

[ Aufbau / Struktur ]

Die CD-ROM wird mit einem kurzen Film eröffnet, indem sich ein Schiff in schwerer Seenot befindet. Kurz darauf taucht auf dem schwarzen Hintergrund das Bild eines alten, graubärtigen Mannes (Robinson Crusoe) auf, der in einem Buch schreibt. Währenddessen erzählt ein Sprecher, in der Rolle Crusoes, wie es dazu kam, dass er auf einer einsamen Insel strandete. Dieser Text, stellt sich später als der Prolog der im Buch beschriebenen Geschichte heraus. Mit dem Ende dieser kurzen Einführung gelangt der

 <sup>57</sup> Tivola, 1998

Nutzer schließlich zum tatsächlichen Einstiegspunkt – dem virtuellen Buch (Abb. 5). Dort erhält er zunächst einen Einblick in das Inhaltsverzeichnis, das neben Prolog und Epilog über insgesamt vier Kapitel verfügt. Jedem einzelnen Kapitel sind an der jeweiligen "Startseite" mehrere Untertitel zugeordnet, die den Inhalt näher beschreiben, sich anklicken lassen und dem Nutzer dadurch ein Hin- und Herspringen im Text ermöglichen. Zugleich liefern sie erste Anhaltspunkte über die zu erfüllenden Aufgaben, die der Nutzer nacheinander zu lösen hat. Erst wenn sie erfüllt worden sind, werden auf der im Navigationsmenü befindlichen "Seekarte", über die der Nutzer vom Buch zur Insel gelangt, neue interaktive Spielorte eingezeichnet und für den Nutzer zugänglich gemacht.

Bezüglich der Perspektive, die der Nutzer einnimmt, präsentieren sich Buch und Insel als völlig unterschiedliche Ebenen. Während er beim Durchblättern des Buches und Anschauen der Animationen eher eine Beobachterrolle einnimmt, schlüpft er auf der "Insel der Verzweiflung" direkt in die Rolle von Robinson Crusoe und erlebt die einzelnen Spielszenen, durch die spezielle 360°- Steuerung, gewissermaßen aus dessen Blickwinkel. Dennoch sind Buch und Insel eng miteinander verknüpft. Zwar ist es möglich, sich auch ohne einen Besuch der Insel von Anfang bis Ende durch das Buch zu blättern, jedoch befinden sich beispielsweise auf einigen Buchseiten Skizzen von Gegenständen oder Objekten, die Robinson anfertigt oder benötigt. In aller Regel erscheinen sie im Buch zunächst als farblose, schlichte Abbildung. Erst wenn die mit ihnen verbundenen Aufgaben auf der Insel gelöst sind, verwandeln sie sich in frei bewegbare 3-D- Objekte. Genauso führt stellenweise ein Doppelklick auf einzelne Textpassagen den Nutzer über die Karte automatisch zur Insel.

Bis auf wenige Ausnahmen findet sich auf jeder aufgeschlagenen Doppelseite eine Abbildung, die sich inhaltlich in direktem Zusammenhang mit dem nebenstehenden Text befindet. In aller Regel lassen sich diese mehrfach animieren, wobei in derselben Abbildung nacheinander unterschiedliche Szenen gezeigt werden können. Erste konkrete Hinweise über die erste Aufgabe erhält der Nutzer über den Inhalt der Seiten 10-13 des Buches. Hier erfährt er, dass Robinson zu dem auf Grund gelaufenen Schiffswrack (Abb. 6) schwimmt und beschließt ein Floß zu bauen.

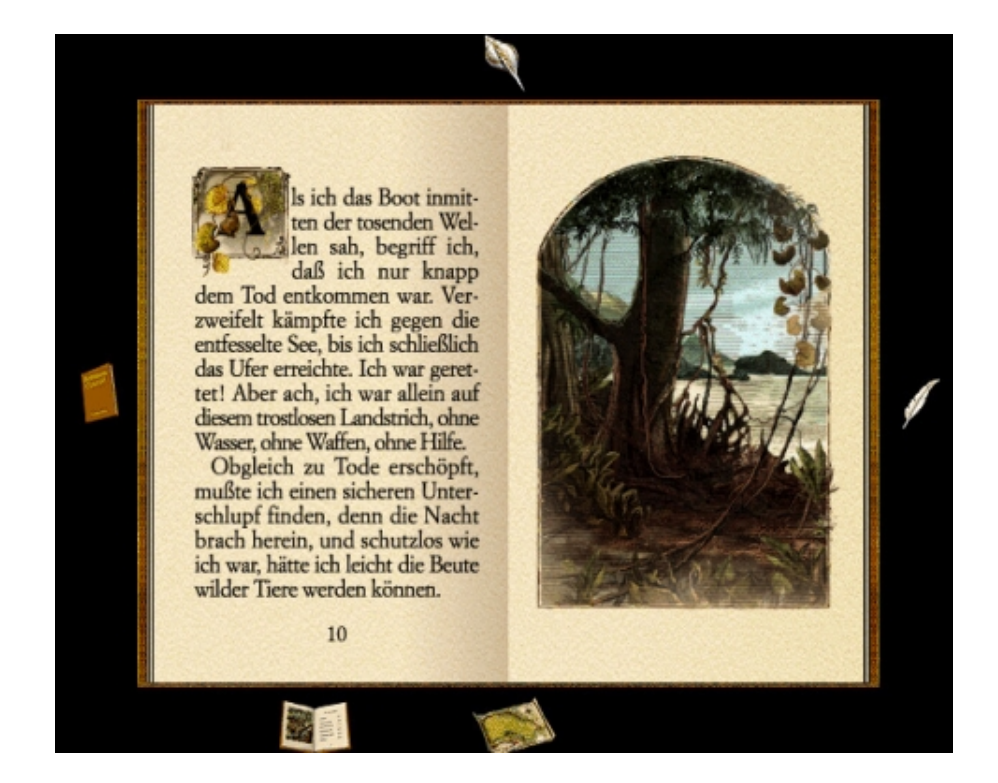

Abb. 5

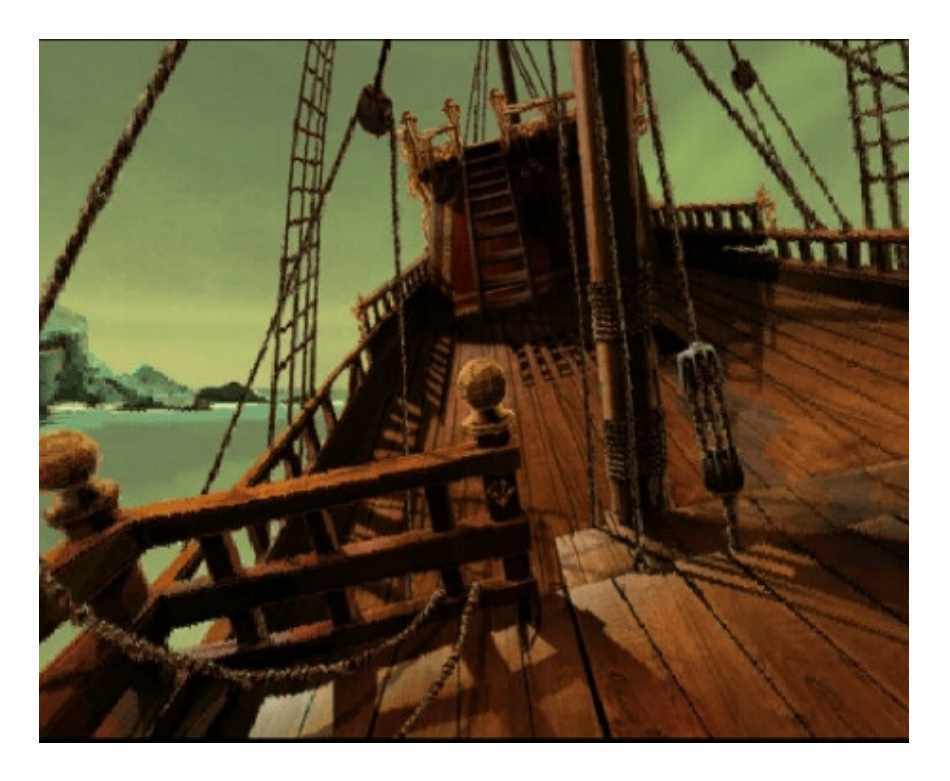

Abb. 6

Durch Anklicken des Textes auf Seite 13 (dies muss der Nutzer selbst herausfinden) gelangt er direkt zum Strand der Insel. Eine Alternative bietet die Seekarte. Sie befindet sich im Navigationsmenü, welches sich durch einen Klick auf den äußeren schwarzen Bildrand des Buches aufrufen lässt und zusätzlich über eine Vorlesefunktion verfügt.

Am Strand angelangt muss sich der Nutzer zunächst, durch Anklicken eines herunterhängenden Taues, an Bord des Schiffes begeben. Dort müssen alle zum Floßbau benötigten Teile innerhalb der einzelnen Spielszenen gesucht und eingesammelt werden. Einige Werkzeuge landen in einer Truhe, die später noch benötigt wird. Ist diese Aufgabe erfüllt, gelangt der Nutzer anschließend automatisch zu den Seiten 14-15 des Buches. Das dort zuvor starr und schwarz-weiß abgebildete Floß erscheint nun als farbiges, frei bewegbares 3-D- Objekt innerhalb der Skizze.

Hinweise zur nächsten Aufgabe erhält der Nutzer über die Textpassagen und Grafiken der Seiten 18-19. Da Robinson weitere Gegenstände vom Wrack benötigt, müssen auch diese gefunden und eingesammelt werden. Auf der Seekarte sind nun zwei neue Spielorte eingezeichnet: eine Waldlichtung und ein kleines Gebirge mit einer Ziege.

Während sich der Nutzer im "Gebirge" zu diesem Zeitpunkt lediglich umsehen kann, lässt sich im "Wald" ein Vogel erschießen, wodurch Robinson eine Feder zum Schreiben gewinnt.

Anschließend erfährt der Nutzer durch das Buch vom Bau einer Festung. Mit einem Klick auf die Seiten 22-23 gelangt er automatisch zu einem weiteren neuen Spielort, dem "Hügel", wo er die Truhe vom Schiffswrack vorfindet. Klickt der Nutzer sich mit der darin befindlichen Axt zum Wald, so lassen sich dort die benötigten Bäume fällen. Danach taucht auch die Festung auf der Seekarte auf.

Im Anschluss daran sollen – wie im Buch beschrieben - Einkerbungen an einem Pfahlkreuz am Strand und Möbel in der Festung Robinsons angefertigt werden. In der Festung findet der Nutzer jedoch schnell heraus, dass sich mit Hilfe der Werkzeuge lediglich eine Pfeife herstellen lässt. Möbel, wie sie Robinson beim Blick auf die animierte Abbildung im Buch herstellt, lassen sich damit nicht anfertigen. Weiter im Text erfährt der Nutzer, dass Robinson einen Sack Hühnerfutter ausschüttet und bald darauf Gerste daraus wächst.

Diese Aufgabe ist erstmals auch mit einer zu erfüllenden Aufgabe auf einer der Buchseiten verbunden.

 Nachdem der Sack Hühnerfutter gefunden wurde, erscheinen neben der Grafik im Buch zwei Körner. Durch ein Anklicken und gleichzeitiges Ziehen mit der Maus wächst daraus eine Pflanze. Kehrt der Nutzer kurz darauf zum Hügel zurück, lassen sich die gewachsenen Halme einsammeln. Er ist nun beim zweiten Kapitel der Geschichte angelangt, wo sich zu Beginn alles um ein Erdbeben dreht.

Um es auszulösen muss sich der Nutzer über den Text der Seiten 30-34 in die Küche der Festung klicken. Da Robinson laut Text krank wird, muss aus den sich hier befindlichen Mitteln eine Medizin hergestellt werden. Hat der Nutzer die Seite 42 des Buches erreicht, erscheinen auf der Seekarte zwei weitere Spielorte: der "Papageienstrand" sowie Robinsons zweiter Landsitz. Auch hier müssen verschiedene Aufgaben, wie zum Beispiel das Fangen eines Papageis, erledigt werden.

Auf dem Seiten 50 und 51 des Buches widmet sich Robinson schließlich der Herstellung von Brot und fertigt Tongefäße an. Zur Lösung dieser Aufgabe findet der Nutzer auf Seite 51 die Abbildung einer Tonkugel vor, die sich durch Anklicken und Ziehen mit der Maus zu Gefäßen unterschiedlicher Gestalt formen lässt.

Entscheidend bei dieser Aufgabe ist zudem die Einhaltung der im Text beschriebenen logischen Reihenfolge. So muss zuerst die Tonkugel geformt und im Ofen der Festung gebrannt werden, bevor schließlich auch das Brot dort auftaucht und gebacken werden kann.

Mit einem Klick auf die Seiten 56 und 57 gelangt der Nutzer nun automatisch zur Lichtung, wo aus einigen gefällten Bäumen ein Boot fertiggestellt werden muss. Wird im Anschluss daran das Segeltuch aus der Festung mitgenommen, erscheint auch das Boot auf der Seekarte.

Obgleich noch zwei weitere Kapitel im Buch folgen, sind mit dem Ende des zweiten Kapitels alle mit der Insel verbundenen Aufgaben gelöst.

Ab diesem Punkt verdeutlichen lediglich die Bildanimationen im Buch das weitere Geschehen wie u.a. das Zusammentreffen mit "Freitag" oder den Abschied von der Insel. Während der Benutzer bisher ständig zwischen zwei unter- schiedlichen Rollen – einmal als Leser/Zuhörer und Beobachter der

Situationen im Buch, einmal selbst in der Rolle "Robinson Crusoes", hin- und hergewechselt ist, bricht letztere somit fast vollständig weg. Das Maß an Interaktivität verringert sich. Die Geschichte endet schließlich auf Seite 93 mit Robinsons Rückkehr nach England. Danach lässt sich die CD-ROM über ein entsprechendes Symbol im Navigationsmenü beenden.

• [ Gestaltung ]

Die Gestaltung der CD-ROM präsentiert sich auf den ersten Blick als recht aufwendig. Während andere Produktionen sich entweder auf ein virtuelles Buch oder auf einen interaktiven "(Spiel-)schauplatz" konzentrieren, wurde hier versucht beides darzustellen und miteinander zu kombinieren. Realistische Hintergrundgeräusche wie zum Beispiel der Einsatz von Original- Tierstimmen oder das Rauschen des Meeres sowie die Verwendung natürlicher Farbtöne bei der Gestaltung der Abbildungen und Spielszenen sollen der Produktion Züge von Authentizität verleihen. Zudem finden sich in den animierbaren Abbildungen des Buches die Aufnahmen echter menschlicher Schauspieler wieder, deren Auftreten meist zusätzlich von einer Melodie oder zur Situation passenden Klängen begleitet wird.

• [ Beurteilung ]

Die CD-ROM "Robinson Crusoe" hält sich inhaltlich dicht an die literarische Vorlage von Daniel Defoe und ermöglicht ein zwar abwechslungsreiches, aber wenig spannungsvolles Nacherleben der Abenteuergeschichte. Während das animierbare Buch inhaltlich selbst auf die Darstellung der inneren Entwicklung Robinson Crusoes nicht verzichtet, sind auf der Insel lediglich die zentralen Eckpunkte der Handlung von Bedeutung, um in der Rolle des Robinson Crusoe verschiedene Aufgaben zu lösen. Zwar suggeriert die 360°-Steuerung dem Nutzer anfangs ein hohes Maß an Bewegungsfreiraum, doch spätestens nach Lösung der ersten beiden Aufgaben wird klar, dass sich nur verhältnismäßig wenig Landschaftsteile heranzoomen lassen.

 Da das Nachvollziehen des Textes im Buch die Grundlage zur Lösung der Aufgaben bildet, verlangt die CD-ROM dem Nutzer eine gewisse Transferleistung ab. Gleichzeitig müssen logische Handlungsabfolgen eingehalten werden, ohne die sich bestimmte Aufgaben nicht erfolgreich bewältigen lassen. Der entscheidende Nachteil findet sich in der fehlenden Hilfefunktion auf der Benutzeroberfläche. Zwar lassen die Informationen im Buchteil eine vage Vorstellung von den zu lösenden Aufgaben entstehen, diese reichen in ihrer Genauigkeit aber kaum aus um sich die einzelnen Spielorte völlig selbstständig zu erspielen.

Ein wirkliches Spielerlebnis dürfte somit erst nach dem Durchlesen der im Installationsverzeichnis vorliegenden "Lies-mich-Datei" gegeben sein.

# 3.4. Die CD-ROM "Ronia Räubertochter"<sup>58</sup>

 $\blacksquare$  [ Inhalt ]

In der Nacht, in der Ronja, die Tochter eines Räuberhauptmannes, geboren wird, trennt ein Blitz die Mattisburg in zwei Hälfen. Jahre später zieht die feindliche Borkasippe in den mittlerweile unbewohnten Nordteil der Burg ein und Ronja lernt Birk, den Sohn des Anführers, kennen. Mit der Einstellung der Eltern behaftet, halten beide Kinder anfangs recht wenig voneinander. Erst als Birk Ronja vor den gefährlichen Wilddruden, die neben vielen anderen seltsamen Gestalten im Mattiswald ihr Unwesen treiben, rettet, scheint das Eis gebrochen zu sein. Doch schon bald darauf erfahren auch die Räuberhauptmänner von der Freundschaft ihrer Kinder und die Schwierigkeiten beginnen.

Aufgabe des Nutzers ist es, sich die auf dem gleichnamigen Buch von Astrid Lindgren basierende Geschichte Schritt für Schritt selbst zu erspielen. Die Vorraussetzung dafür bildet die erfolgreiche Bewältigung zahlreicher Aufgaben und Spiele, die inhaltlich in direktem Zusammenhang mit der Erzählung stehen.

**F** [ Aufbau / Struktur ]

Die CD-ROM wird mit der Anzeige des Hauptmenüs eröffnet. Von dort lässt sich die Spielgeschichte starten. Auch während des Spiel lässt es sich durch das Drücken der ESC- Taste jederzeit aufrufen und ermöglicht dadurch das Abspeichern sämtlicher Spielstände. So kann der Nutzer auch nach erfolgreicher Lösung der einzelnen Aufgaben immer wieder zu bestimmten Punkten zurückkehren und die gewählte Szene erneut erleben. Hat der Nutzer sich für ein komplett neues Spiel entschieden, beginnt die interaktive Geschichte mit einer Filmsequenz über die Gewitternacht, in der Ronja geboren wird. Hier erblickt der Nutzer die Mattisburg zunächst von

 <sup>58</sup> Oetinger Interaktiv, 2000

außen. Kurz darauf rückt die Einstellung langsam immer näher, bis der Nutzer schließlich im inneren der Burg jene Szene verfolgt, in der sich die Räuberbande staunend um das neugeborene Kind drängt. Anschließend wird er wieder in die Gewitternacht "entlassen" und verfolgt den allmählichen Tagesanbruch.

Filmsequenzen wie diese tauchen auch im weiteren Verlauf immer wieder auf und stellen einen besonders interessanten Aspekt dar. Ist der Spieler bei der Lösung der Aufgaben noch aktiv am Geschehen beteiligt und ganz auf sich gestellt, wird er bei Beginn der Filmsequenzen zum bloßen Beobachter und Zuhörer einzelner Teile der Geschichte, die von einen Sprecher erzählt und durch die Dialoge der Hauptfiguren ergänzt werden.

Ein Eingreifen ist ihm zu diesem Zeitpunkt nicht möglich. Zudem lässt sich die Geschichte durch die Filmsequenzen in einzelne Abschnitte teilen, da die jeweils folgende Filmsequenz immer erst dann startet, wenn eine Reihe bestimmter Aufgaben gelöst wurde. Wird eine Aufgabe nicht gelöst, kann der Nutzer Ronja zwar trotzdem weiter zu bestimmten Schauplätzen steuern, jedoch schreitet die Erzählung inhaltlich nicht voran.

Mit dem Ende der ersten Filmsequenz wird der Nutzer automatisch zur ersten Spielszene im "Burghof" (Abb. 7.) weitergeleitet, wo ein einleitender Dialog zwischen Ronja und ihren Eltern stattfindet. Danach hat der Nutzer die Möglichkeit das Spielfeld selbst zu erkunden. Dabei steuert der Spieler Ronja entweder durch die einzelnen Zimmer der Burg oder durch den Wald. Welcher dieser Orte zuerst aufgesucht wird spielt dabei keine Rolle. Auch kommt an den einzelnen Stellen zwischen den Filmsequenzen kein regulärer Erzähler zum Einsatz. Erzählende Elemente lassen sich währenddessen lediglich in den Dialogen der Spielfiguren finden. Im Wald steht der Nutzer vor der Aufgabe Ronja von Stein zu Stein über einen Fluss zu lotsen zu müssen, anschließend löst das Anfassen des Weißmooses durch Ronja einen Angriff der Graugnomen aus. Durch schnell aufeinanderfolgendes Klicken mit der linken Maustaste werden sie von Ronja mit Tannenzapfen beworfen und verjagt. Scheitert der Nutzer bei diesen Aufgaben vorzeitig, ermöglichen Wiederholungsschleifen eine beliebige Anzahl weiterer Versuche. Bevor Ronja am Höllenschlund, dem Teil, der die Burg in zwei Hälften trennt, Birk treffen kann, muss sich der Nutzer noch in

der Burg umsehen. Dort befinden sich viele nützliche Gegenstände, die im weiteren Spielverlauf Verwendung finden und ein Vorankommen in der Geschichte gewährleisten. Um sie mitnehmen zu können muss der Spieler sich des speziellen Cursors bedienen, mit dem drei verschiedene Funktionen ausgeführt werden können: klickt der Nutzer auf das Symbol "Auge", gibt Ronja Auskunft über den Namen des Gegenstandes oder einer anderen Figur der Geschichte, klickt er auf das Symbol "Hand" kann sie einen gefundenen Gegenstand im "Inventar" aufnehmen und klickt der Nutzer auf das Symbol "Mund", so kann sich Ronja mit anderen Figuren unterhalten. Im Inventar werden alle gefundenen Gegenstände gesammelt und können später durch einen Klick mit der rechten Maustaste jederzeit abgerufen und verwendet werden.

Den nützlichsten Gegenstand im Spiel bildet eine Karte (Abb. 8), die sich in einer Truhe in der Burg befindet. Da auf ihr alle Handlungsorte eingezeichnet sind, ermöglicht sie dem Nutzer ein rasches Hin- und Herwechseln zwischen den einzelnen Schauplätzen.

Sobald Ronja am "Höllenschlund" auf Birk trifft, findet zunächst ein automatisch gesteuerter Dialog zwischen beiden statt. Danach ist es Aufgabe des Nutzers herauszufinden, dass der in die Kluft gestürzte Birk von Ronja nur mit dem Seil aus dem Inventar gerettet werden kann. Sind alle diese Aufgaben erfüllt worden, startet nun automatisch die zweite Filmsequenz, in der die verfeindeten Räubersippen am Höllenschlund zusammentreffen. Danach findet sich der Spieler in der Halle der Burg wieder, wo Ronja sich mit ihrem Vater und einem weiteren Räuber unterhalten muss. Klickt der Nutzer dafür auf das entsprechende Symbol des Cursors, wird ihm jedes Mal, wenn Ronja sich mit einer anderen Figur unterhalten soll, eine kleine Auswahl verschiedener Fragen und Antworten präsentiert. Sie tauchen am unteren Bildschirmrand auf und können durch einen Klick mit der rechten Maustaste ausgewählt werden. Entscheidend ist dabei, genau diejenige Frage bzw. Antwort auszuwählen, die für den weiteren Spielverlauf von Bedeutung ist. Da dies in aller Regel nicht sofort erkenntlich ist, erhöht sich die Verweildauer an solchen Punkt teilweise deutlich. Meist muss die jeweilige Frage oder Antwort erneut gewählt werden. Im Anschluss daran muss der Nutzer als nächsten Spielort den

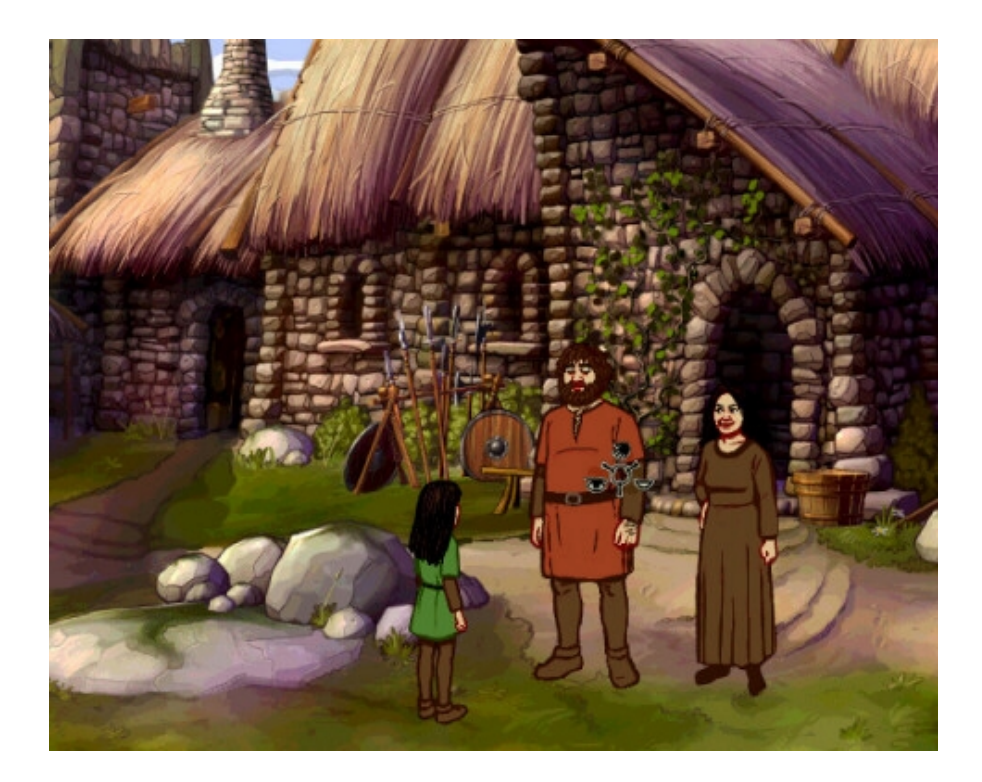

Abb. 7

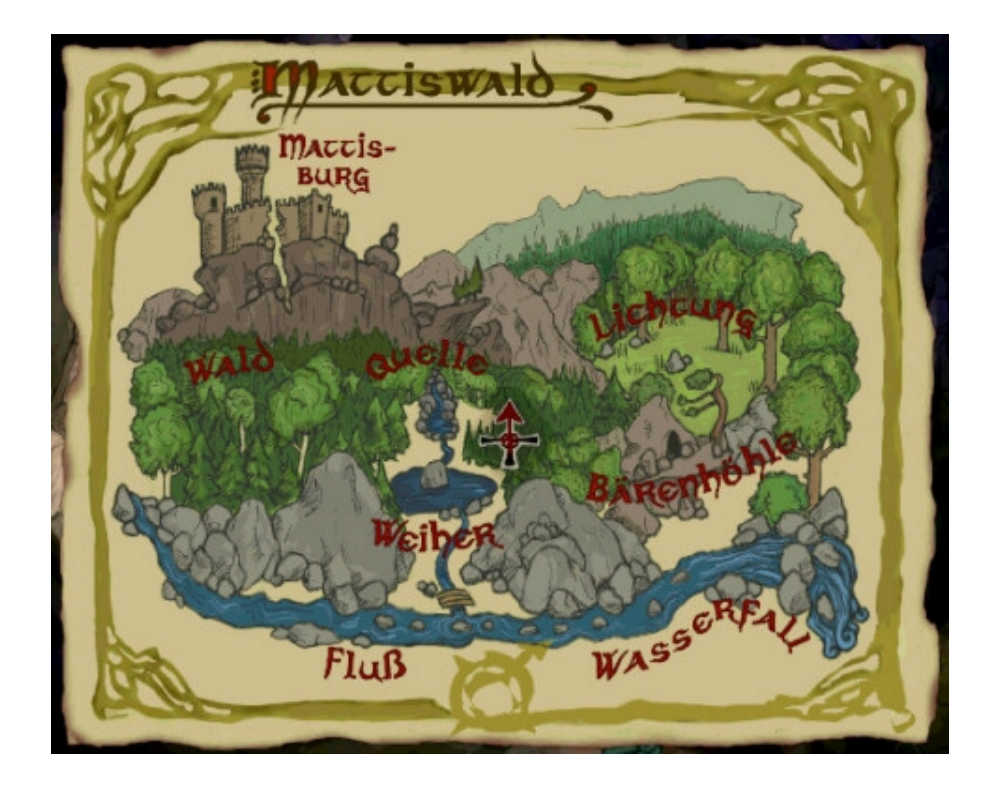

Abb. 8

"Weiher" aufsuchen. Um sich dort der nächsten Aufgabe stellen zu können muss Ronja sich zunächst mit Birk unterhalten. Danach startet die nächste Filmsequenz, in der es über der Mattisburg langsam zu schneien beginnt und der Winter anbricht.

Gleich darauf folgt ein Spiel, bei dem Ronja Ski fährt und das stark an die üblichen Playstation- Spiele erinnert. Aufgabe des Nutzers ist dabei, den im Bild auftauchenden Gegenständen mittels Hin- und Herbewegen der Maus so schnell wie möglich auszuweichen. Wird ein Gegenstand berührt, muss vor dem Hindernis erneut gestartet werden. Erst wenn das Ziel erreicht ist, trifft Ronja in der nächsten Filmsequenz auf die "Rumpelwichte". Will der Nutzer das Geschehen weiter voran treiben, muss er Ronja anschließend in die Küche der Burg steuern. Von dort aus muss der Keller genauer erkundet werden, in dem Ronja schließlich auf Birk trifft. Da zuvor jedoch das Feuer für die Fackel entzündet werden muss, ist es hier erstmals notwendig einzelne Gegenstände des Inventars miteinander zu kombinieren. Anschließend muss Ronja sich mit einem der Räuber unterhalten und ein Würfelspiel mit ihm beginnen. Es stellt das einzige Spiel innerhalb der Geschichte dar, das nicht gewonnen werden muss und damit auch keine Auswirkung auf den weiteren Spielverlauf hat. Wurden alle Aufgaben im Keller richtig gelöst, muss in der Küche eine Maus gefangen und von Ronja in der Halle auf einen Teller gesetzt werden. Erst dann läuft ein Teil der Räuber hinaus. Um auch die beiden letzten Räuber vors Burgtor zu jagen muss Ronja das Pferd im Burghof mit einer Möhre füttern. Im Anschluss daran beginnt ein weiteres Spiel, bei dem die schnell umherlaufenden Räuber durch Klicken mit linken Maustaste mit Schneebällen getroffen werden müssen. Sind alle Räuber getroffen worden, beginnt automatisch die nächste Filmsequenz, in der die Räubersippen am Höllenschlund erneut zusammentreffen und es zum Streit zwischen Ronja und ihrem Vater kommt. Danach setzt sich die Handlung in der Halle der Burg fort, wo sich Ronja mit einem der Räuber unterhalten muss. Nur so wird auch die nächste Spielszene am Weiher ausgelöst, in der Ronja auf Birk trifft. Am Eingang der "Bärenhöhle" eröffnet sich schließlich das nächste Spiel. Ähnlich wie zu Beginn der Geschichte müssen die sich langsam nähernden Graugnome mit Tannenzapfen beworfen werden. Ist diese Aufgabe

49

erfolgreich gelöst, kann der Nutzer Ronja in die Höhle steuern. Mit dem Einzug Ronjas in der Höhle ist die Burg für den Nutzer nicht mehr zugänglich. Die Spielszenen beschränken sich nunmehr alle auf den Wald, wo weitere kleine Aufgaben, wie Wasser holen oder das Fangen eines Fisches erledigt werden müssen. Danach folgt die sechste Filmsequenz: der "Graugnomentanz".

Um zum Ende der Geschichte zu gelangen sieht sich der Spieler vor weitere Aufgaben gestellt, so muss auf der Lichtung u.a. die Wunde eines Pferdes mit Weißmoos bedeckt werden oder Ronja zur Quelle gesteuert werden, um sich mit ihrem Vater versöhnen zu können.

Im Anschluss daran endet die CD- ROM mit der siebten Filmsequenz, in der schließlich auch die Feindschaft zwischen den beiden Räubersippen ihr Ende findet.

 $\blacksquare$  [ Gestaltung ]

Für die farbliche Gestaltung der einzelnen Spielszenen wurden vorwiegend Naturfarben verwendet, die optimal zum Inhalt der Geschichte passen. Darüber hinaus unterstreichen Hintergrundmelodien die Spannung und Atmosphäre während einzelner Spiele oder Szenen so unter anderem beim Betreten der Halle in der Burg oder während der Nutzer Ronja die Skiabfahrt hinunter lenkt.

Den größten Beitrag zur Veranschaulichung der Geschichte leisten die immer wiederkehrenden Filmsequenzen, die mittels Geräuschkulisse, Melodien und Spezialeffekten die Stimmung des jeweils dargestellten Geschehens stark hervorheben und dem Nutzer die Rezeption zusätzlich erleichtern.

 $\blacksquare$  [ Beurteilung ]

Die CD-ROM "Ronja Räubertochter orientiert sich inhaltlich stark an der literarischen Vorlage von Astrid Lindgren. Dabei setzt sich die multimediale Umsetzung im wesentlichen aus zwei unterschiedlichen aber dennoch miteinander verknüpften Komponenten zusammen. Zum einem aus der interaktiven Spielgeschichte, bei der sich der Nutzer völlig selbstständig auf vielfältigste Weise bei der Lösung bestimmter Aufgaben und kleinerer Spiele gefordert sieht, zum anderen aus den immer wiederkehrenden Filmsequenzen, die die Geschichte spannend und ernorm gut greifbar machen. Zusätzlich bieten sie dem Nutzer ein gewisses Maß an Halt und Orientierung innerhalb der Erzählung.

Allerdings lässt sich die Geschichte nur schwer ohne jegliche Hilfestellung durch das beigefügte Lösungsheft bewältigen. Die Bereitschaft zum Lesen des leicht nachvollziehbaren Textes sollte somit gegeben sein.

# **4. Die Nutzung multimedialer Angebote auf CD-ROM durch Kinder und Jugendliche**

Der Computer hat sich im Alltag von Kindern und Jugendlichen längst zu einem selbstverständlichen und kaum mehr wegzudenkendem Medium etabliert. Laut der JIM- Studie 1999/2000 "nutzte bereits 1999 jeder zweite Jugendliche zwischen 12 und 19 Jahren [...] zumindest mehrmals in der Woche einen Computer."<sup>59</sup>

Anders als noch ihre Eltern wachsen Kinder heute praktisch mit dem PC auf und sehen ihn immer häufiger als geeignetes Mittel zur Freizeitgestaltung. So "stellen Spiele die häufigste Anwendung dar, wenn 12- 19jährige sich mit dem Computer beschäftigen."<sup>60</sup>

Auch Kinder- und Jugendbuchverlage wie Oetinger oder Ravensburger nehmen sich diesem Trend an und beschränken ihr Angebot längst nicht mehr ausschließlich auf Printmedien. Andere Anbieter wie der Tivola- Verlag konzentrieren sich sogar in erster Linie auf die Produktion von CD-ROMs für Kinder.

Mit dem Blick auf Angebot und Nachfrage stellt sich automatisch auch die Frage, wie Kinder und Jugendliche das neue Medium nutzen.

Anhand der Ergebnisse der im Rahmen dieser Diplomarbeit durchgeführten Umfrage und Interviews möchte ich im folgenden näher auf diesen Aspekt eingehen.

Als besonders auffallend trat hervor, dass sich bei den Antworten kaum geschlechtsspezifische Unterschiede zeigten.<sup>61</sup>

So hielten sich die Antworten der Mädchen und Jungen auf die Frage, ob sie CD-ROMs lieber alleine oder lieber zusammen mit Freunden ansehen, zu gleichen Teilen die Waage. Auch in der Begründung der Antworten ließen sich nur geringe Unterschiede finden. Die Kernaussage lässt sich hier im

 $59$  Feierabend / Klingler (Hrsg.): JIM 99/2000: Basisuntersuchung zum Medienumgang 12bis 19jähriger in Deutschland, Baden-Baden 2000, S. 18

 $^{60}$  Feierabend / Klingler (Hrsg.): JIM 99/2000: Basisuntersuchung zum Medienumgang 12bis 19jähriger in Deutschland, Baden-Baden 2000, S. 22

 $61$  Umfrage am Schulzentrum Ilsfeld am 18. 07.2002 und 22.07.2002

wesentlichen in zwei Beispiel- Antworten fixieren:

*"Mit Freunden, das ist viel lustiger und wenn man was nicht weiß, fragt man den anderen"* (Realschülerin, 13 Jahre)<sup>62</sup>

*"Eher alleine, da habe ich meine Ruhe und niemand quatscht mir* dazwischen" (Realschülerin, 14 Jahre)<sup>63</sup>

Nur für die wenigsten Schüler/innen spielte es dagegen überhaupt keine Rolle, ob sie CD-ROMs alleine oder in Gesellschaft von Freunden nutzen.<sup>64</sup>

Laut Peter Conradys Untersuchungen zur Mediennutzung Jugendlicher "wählen 78% der Mädchen das Buch" als Erzählmedium und "57% der Jungen die CD-ROM."<sup>65</sup>

Diese Tendenz, dass Mädchen im Schnitt lieber zum Buch als zur CD-ROM greifen, bestätigte sich während meiner Umfrage zwar annähernd, dennoch gaben auch erstaunlich viele Jungen dem Buch den Vortritt.<sup>66</sup>

Die Begründungen bezüglich dieser Frage fielen zudem recht unterschiedlich aus:

*"Zum Buch, weil ich lieber lese als vorm Computer zu sitzen. Das Lesen ist für mich viel spannender und ich kann mir alles vorstellen, was ich will."* (Realschüler, 11 Jahre) $67$ 

*"Zur CD-ROM natürlich. Ich schau doch lieber, als dass ich mich zwei Stunden hinsetze und ein Buch lese. Ich steh nicht so auf Lesen."* (Realschülerin, 14 Jahre)<sup>68</sup>

 $62$  Val. Anhang, S. 63

 $63$  Vgl. Anhang, S. 63

 $64$  Umfrage am Schulzentrum Ilsfeld am 18.07.2002 und 22.07.2002

 $65$  Conrady, Peter In: Heidtmann, Horst: Leseförderung und Neue Medien: Zwei neuere Untersuchungen. In: Bulletin Jugend & Literatur 33. Jg., 2002, H. 6, S. 29-30

<sup>66</sup> Umfrage am Schulzentrum Ilsfeld am 18.07.2002 und 22.07.2002

 $67$  Vgl. Anhang, S. 65

Besonders auffallend war hingegen, dass alle befragten Hauptschüler/innen die CD-ROM gegenüber dem Buch deutlich bevorzugten.<sup>69</sup> Den Grund dafür bildeten entweder ein generell mangelndes Interesse am Lesen oder Schwierigkeiten beim Lesen.

*"Ich schaue mir lieber CD-ROMs an, weil ich die Bücher nicht so gern mag und man da nicht lesen muss."* (Hauptschüler, 13 Jahre)70

*"Zur CD-ROM, weil ich nicht so gut lesen kann."* (Hauptschüler, 11 Jahre)71

Auch hinsichtlich der Frage, ob sie sich ein und dieselbe CD-ROM mehrmals oder nur einmal ansehen ließen sich keine nennenswerten Unterschiede zwischen Jungen und Mädchen bemerken. In aller Regel schauten sich die meisten Schüler/innen eine CD-ROM mehrmals an.<sup>72</sup>

Als insgesamt recht erstaunlich trat hervor, dass immer noch einige der befragten Schüler/innen keine genaue Vorstellung von dem Medium CD-ROM hatten oder diese mit DVDs verwechselten. Ebenso verknüpfte die Mehrzahl der Jungen den Begriff zunächst mit den üblichen actionreichen Computerspielen.<sup>73</sup>

Bezüglich der Interviews, die in Anlehnung an die unter Punkt 3.1. – 3.4. beschriebenen CD-ROMs geführt wurden, wird deutlich, wie die Realschüler/innen die Spielsituationen konkret empfanden und wie sie die einzelnen CD-ROMs beurteilten<sup>74</sup>

So wurde der Einstieg in die Spielsituation der jeweiligen CD-ROM von fast allen als kompliziert empfunden.

 Daran wird deutlich, dass bei den einzelnen Produktionen zwar Ähnlichkeiten bezüglich ihres Lösungsschemas existieren, dennoch aber

 $^{68}$  Vgl. Anhang, S. 64<br> $^{69}$  Umfrage am Schulzentrum Ilsfeld am 18.07.2002 und 22.07.2002

 $70$  Val. Anhang, S. 65

 $71$  Vgl. Anhang, S. 65

 $72$  Vgl. Anhang, S. 65-66

 $^{73}$  Umfrage am Schulzentrum Ilsfeld am 18.07.2002 und 22.07.2002

 $74$  Die folgenden Aussagen beziehen sich auf das von mir durchgeführte Projekt an der Steinbeis-Realschule Ilsfeld am 22.07.2002, bei dem acht Schüler/innen Gelegenheit dazu bekamen, die unter Punkt 3.1. - 3.4. beschriebenen CD-ROMs zu testen und zu beurteilen.

jede CD-ROM ihre Eigenarten aufweist und somit der funktionsbestimmende "Dreh", mittels dem sich die Geschichte erspielen lässt, erst herausgefunden werden muss.

*"* [...] *anfangs blickt man irgendwie noch nicht ganz durch* [...] *weil es da so viele Wege gibt und so viele Möglichkeiten."*<sup>75</sup>

Des weiteren wurden etwaige Hilfefunktionen von allen Schüler/innen oft und gerne in Anspruch genommen.

Dass sich fehlende Hilfefunktionen bei CD-ROMs mit komplexerem Lösungsschema negativ auf die Motivation der Jugendlichen auswirkt, zeigt sich anhand der Aussage eines Schülers bezüglich der CD-ROM "Robinson Crusoe"(vgl. 3.3.).

*"* [...] *es darf nicht zu kompliziert sein. Es sollte halt schon so sein, dass man weiterkommen kann. Sonst vergeht einem echt die Lust."*<sup>76</sup>

Bis auf diese Ausnahme, fühlten sich jedoch alle Schüler/innen durch Punkte, an denen sie nicht sofort weiterkamen erst recht bestärkt weiterzuspielen.

" [...] *das ist wie mit einem Puzzle, wenn man da nicht weiterkommt spornt einen das eigentlich nur noch mehr an."*<sup>77</sup>

Darüber hinaus wurde die optische Gestaltung der einzelnen Produktionen im allgemeinen als angemessen beurteilt.

*"* [...] *Es waren eigentlich sehr bunte Farben, es war alles hell und nicht so dunkel. Die Figuren waren im Comicstil aber die waren trotzdem gut."<sup>78</sup>*

<sup>&</sup>lt;sup>75</sup> Vgl. Anhang, S. 72: Interview zur CD-ROM "Ronja Räubertochter"<br><sup>76</sup> Vgl. Anhang, S. 71: Interview zur CD-ROM "Robinson Crusoe"

 $77$  Vgl. Anhang, S. 67: Interview zur CD-ROM "Panik im Internat: Ein Fall für TKKG"

## *"* [...] *Die Farben waren aber richtig gut kräftig und nicht so lasch."*<sup>79</sup>

Insgesamt lies sich beobachten, dass sich insbesondere die Mädchen sehr konzentriert und geschickt im Umgang mit den CD-ROMs zeigten, wohingegen den Jungen der spannungs- und actionbetonende Aspekt merklich fehlte.

"[...] *Man hatte auch keinen großen Bewegungsfreiraum, man kann sich halt nur um die eigene Achse drehen und sich dann zu ein paar Stellen hinklicken, mehr nicht."*<sup>80</sup>

Selbst nach Erhalt der "Lies- mich- Datei" als Hilfestellung zeigten sie kaum mehr Interesse an der CD-ROM sondern fragten stattdessen, ob sie nicht eines ihrer eigenen Computerspiele spielen könnten. Auf ähnliche Beobachtungen weist auch Thomas Feibel anhand der Ergebnisse der "IJF Computer Kids Tracking- Studie" von 1996 hin.<sup>81</sup> Demnach "ziehen Jungs Action und Spannung vor, Mädchen dagegen wissen das kreative Potential des Programms zu schätzen."<sup>82</sup>

<sup>&</sup>lt;sup>78</sup> Vgl. Anhang, S. 68: Interview zur CD-ROM "Panik im Internat: Ein Fall für TKKG"<br><sup>79</sup> Vgl. Anhang, S. 70: Interview zur CD-ROM "Bibi und Tina: Gefahr für Falkenstein"

 $80$  Vgl. Anhang, S. 71: Interview zur CD-ROM "Robinson Crusoe"

<sup>&</sup>lt;sup>81</sup> Vgl. Feibel, Thomas: Multimedia für Kids: Spielen und Lernen am Computer. Reinbeck bei Hamburg 1997, S. 58

 $82$  Feibel, Thomas: Multimedia für Kids: Spielen und Lernen am Computer. Reinbeck bei Hamburg 1997, S. 58

#### **5. Resümee**

Die Verwendung der Multimedia- CD als Erzählmedium für Kinder und Jugendliche zeigt sich meiner Ansicht nach als relativ vielschichtiges und weites Feld, das die unterschiedlichsten Möglichkeiten zur Darstellung und Vermittlung von Erzählungen bietet.

Oftmals stellen kleine Spiele oder Aufgaben beliebte Elemente dar, um eine multimediale Geschichte abwechslungsreicher und spannender zu gestalten. Das Maß ihrer Bedeutung für den Verlauf der Erzählung hängt dabei im wesentlichen davon ab, in wie weit sie mit dieser verknüpft sind. Bei Spielgeschichten stehen Erzählung und Spiel in direktem Zusammenhang, da sich die Geschichten ohne das Lösen bestimmter Aufgaben nicht fortsetzten.

Andere Produktionen bieten Spiele als zusätzliches Angebot neben der Erzählung an, das aber nicht zwingend in Anspruch genommen werden muss, damit sich der Inhalt der Erzählung darlegt.

Unterschiede konnte ich zudem in der Vermittlung der erzähltragenden Teile der untersuchten Produktionen feststellen. Mal kommt ein Erzähler zum Einsatz, mal dominieren die Dialoge der Hauptfiguren oder beides findet sich zu gleichen Teilen wieder.

Mittels dieser und weiterer Gesichtspunkte ist die Einteilung der Produktionen in einzelne Gruppen sinnvoll um einen Überblick über häufig verwendete Muster zu erhalten. Die eindeutige Zuordnung ist jedoch nicht immer einfach und meiner Meinung nach kaum in allen Fällen möglich, da sich dafür die Multimedia- CD als Medium zu flexibel zeigt.

Durch die Umfragen und Interviews konnte ich beobachten, dass die allermeisten der befragten Kinder und Jugendlichen der CD-ROM als Erzählmedium sehr interessiert gegenüberstehen und diese auch nutzen. Viele Jungen zeigen jedoch weiterhin größeres Interesse an den klassischen, actionreichen Computerspielen.

Für die Zukunft wären Optimierungen in der Benutzerführung sowie eine unkompliziertere Installation der CD-ROMs wünschenswert. Während der Auswertung der CD-ROMs stieß ich hier zeitweise auf Probleme. Da viele der in dieser Diplomarbeit beschriebenen CD-ROMs auf einer literarischen Vorlage in Printform basieren oder bereits bekannte Motive nutzen, bleibt zudem abzuwarten, ob sich in Zukunft auch Erzählungen, die eigens für das Medium CD-ROM geschrieben werden, vermehrt durchsetzen können.

# **6. Abbildungsverzeichnis**

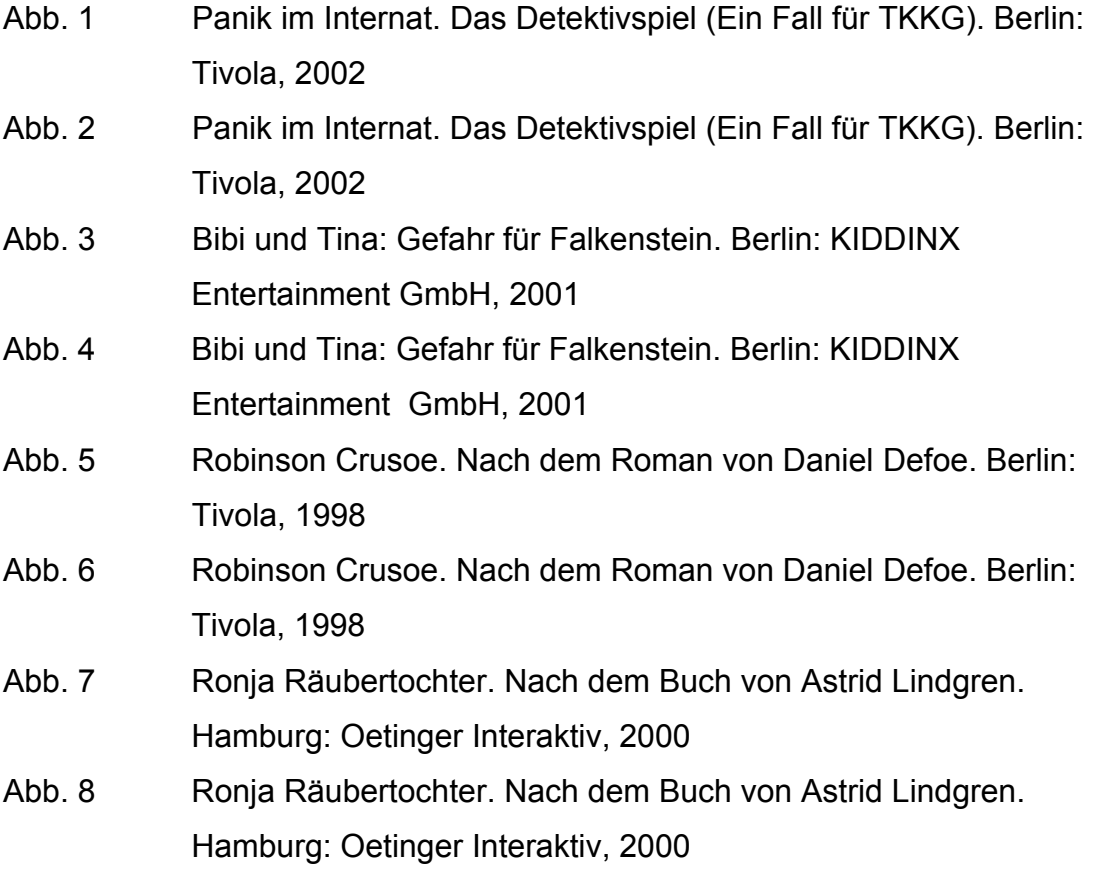

## **7. Quellenverzeichnis**

#### **CD-ROMs**

Bibi und Tina: Gefahr für Falkenstein. Berlin: KIDDINX Entertainment GmbH, 2001

Das Buch von Lulu (Romain Victor-Pujebet). Ravensburg: Ravensburger Interactive Media GmbH, 1996

Die Schildkröte und der Hase: Aesops Fabel. Hartlepool: Living Books, 1995

Die Schneekönigin. Nach dem Märchen von H. C. Andersen. Ravensburg: Ravensburger Interaktive, 1998

Eine Woche voller Samstage. Von Paul Maar. München: Terzio-Möller & Bellinghausen, 1998

Kennst Du Pippi Langstrumpf? Hamburg: Oetinger interaktiv, 2001 Laurie Anderson´s Puppet Motel: a completely original performance piece on CD-ROM/ with Hsin-Chien Huang. New York City: Canal Street Communications, 1998

MitterNachtsSpiel. Von Kvéta Pacovská. Berlin: Tivola, 1998

Panik im Internat. Das Detektivspiel (Ein Fall für TKKG). Berlin: Tivola, 2002 Robinson Crusoe. Nach dem Roman von Daniel Defoe. Berlin: Tivola, 1998 Ronja Räubertochter. Nach dem Buch von Astrid Lindgren. Hamburg:

Oetinger Interaktiv, 2000

Schneewittchen und die sieben Hänsel. Berlin: Tivola, 1996

#### **Sekundärliteratur**

**Bünger**, Traudl: Narrative und ludische Elemente in Kinder- und Jugendliteraturadaptionen auf CD- ROM – Quadratur des Kreises? In: Beiträge Jugendliteratur und Medien, 54. Jg., 2002, H.3, S.163-171 **Decker**, Markus: Kinder vor dem Computer: Die Herausforderung von Pädagogen und Eltern durch Bildschirmspiele und Lernsoftware. München: KoPäd, 1998

**Dolle-Weinkauff**, Bernd: Erzählung und Interaktion – Zur Aufbereitung kinderliterarischer Szenarien als PC- Software. In: Richter / Riemann (Hrsg.): Kinder – Literatur "neue" Medien. Baltmannsweiler: Schneider-Hohengehren, 2000, Diskussionsforum Deutsch Bd. 1, S. 186-197

**Dolle-Weinkauff**, Bernd: Computerspiele – eine neue Form des Erzählens? Zur Verwandlung kinderliterarischer Szenarien in multimediale Angebote. In: Wundertüte und Zauberkasten: Über die Kunst des Umgangs mit Kinder- und Jugendliteratur; Festschrift zum 65. Geburtstag von H.- J. Kliewer. Frankfurt am Main u.a.: Lang, 2000, S. 537-552

**Faulstich**, Werner (Hrsg.): Grundwissen Medien. München: Fink, 1998 **Feibel**, Thomas: Multimedia für Kids: Spielen und Lernen am Computer. Reinbeck bei Hamburg: Rowohlt, 1997

**Feierabend**, Sabine / **Klingler**, Walter (Hrsg.): JIM 99/2000.

Basisuntersuchung zum Medienumgang 12- bis 19jähriger in Deutschland. Baden-Baden: Medienpädagogischer Forschungsverbund Südwest, 2000 **Heidtmann**, Horst: Kinder- und Jugendliteratur multimedial und interaktiv: (Multimedia- Anwendungen auf CD-ROM) In: Beiträge Jugendliteratur und Medien: Beiheft 7. Weinheim: Juventa- Verlag, 1996

**Heidtmann**, Horst: Leseförderung durch Multimedia – Überlegungen zur medialen Leistungsfähigkeit von Multimedia- Anwendungen sowie zu ihrer Nutzung durch Kinder und Jugendliche. In: Lehren und Lernen. Zeitschrift des Landesinstituts für Erziehung und Unterricht Stuttgart 24. Jg. , 1998, H.

#### 3, S. 19-29

**Heidtmann**, Horst: Leseförderung und neue Medien: Zwei neuere Untersuchungen. In: Bulletin Jugend & Literatur 33. Jg., 2002, H. 6, S. 29-30 **Rank**, Bernhard: Formen und Veränderungen des Erzählens in Bearbeitungen kinderliterarischer- Szenarien auf CD-ROM. In: Richter / Riemann (Hrsg.): Kinder – Literatur "neue" Medien. Baltmannsweiler: Schneider-Hohengehren, 2000, Diskussionsforum Deutsch, Bd. 1, S.198- 215

# **Sonstige Quellen**

Umfrage am Schulzentrum Ilsfeld am 18.07.2002 und 22.07.2002 Projekt und Interview mit acht Realschüler/innen der Steinbeis – Realschule Ilsfeld am 22.07.2002

## **8. Anhang**

# **Ergebnisse der Umfrage / Eine Auswahl der häufigsten Antworten**

### **Frage:**

Siehst Du Dir CD-ROMs lieber alleine oder lieber zusammen mit Freunden an?

## **Antworten:**

*"Mir ist das egal. Wenn ich sie mir mit Freunden anschaue macht es Spaß. Wenn ich sie mir alleine anschaue dann bin ich so vertieft, dass ich nichts merke."* (Grundschülerin, 10 Jahre)

*"Lieber alleine. Die anderen reden zu viel und lenken mich ab."* (Realschülerin 13, Jahre)

*"Ich schaue sie mir mit Freunden an, weil dann ist es nicht so langweilig."* (Grundschülerin, 9 Jahre)

*"Zu zweit, weil dann kann man viel mehr machen."* (Grundschüler, 10 Jahre)

*"Eher alleine, da habe ich meine Ruhe und niemand quatscht mir dazwischen"* (Realschülerin, 14 Jahre)

*"Mit Freunden, das ist viel lustiger und wenn man was nicht weiß fragt man den anderen."* (Realschülerin, 13 Jahre)

*"Alleine, weil da kann ich dann ungestört spielen ohne dass jemand anderes auch will."* (Realschüler, 13 Jahre)

*"Alleine, weil mit Freunden muss ich mich immer nach denen richten."* (Realschülerin, 11 Jahre)

*"Ich schaue sie mir viel lieber mit Freunden an, das ist viel lustiger."* (Hauptschüler, 12 Jahre)

 *"Mit Freunden oder meinem Bruder weil alleine macht es keinen Spaß und weil man da zusammen spielen kann."* (Realschüler, 11 Jahre)

#### **Frage:**

Zu was würdest Du spontan lieber greifen: zum Buch oder zur CD-ROM?

#### **Antworten:**

*"Zum Buch, weil manchmal Bücher spannender sein können und weil man manchmal etwas besser versteht wenn man es selber liest."* (Realschülerin, 14 Jahre)

*"Zur CD-ROM weil mehr Bilder dabei sind."* (Realschüler, 14 Jahre)

*"Zur CD-ROM weil es da immer noch Extras gibt."* (Realschülerin, 14 Jahre)

*"Zur CD-ROM natürlich. Ich schau doch lieber, als dass ich mich zwei Stunden hinsetze und ein Buch lese. Ich steh nicht so auf Lesen."* (Realschülerin, 14 Jahre)

*"Eher zum Buch, da kann ich mich besser hineinversetzen und es mir gemütlich machen. Am PC müsste ich im Büro hocken."* (Realschülerin, 13 Jahre)

*"Zum Buch. Da ist alles besser beschrieben und man kann sich auch selbst vorstellen, wie es ist."* (Realschülerin, 13 Jahre)

*"Ich würde eher zur CD-ROM greifen, denn ich lese Bücher nicht gern."* (Realschüler, 14 Jahre)

*"Zum Buch, weil ich lieber lese, als vorm Computer zu sitzen. Das Lesen ist für mich viel spannender und ich kann mir alles vorstellen was ich will."*(Realschüler, 11 Jahre)

*"Zur CD-ROM, weil ich nicht so gut lesen kann."* (Hauptschüler, 11 Jahre)

*"Zur CD-ROM, weil man da nicht lesen muss."* ( Hauptschüler, 11 Jahre)

*"Zum Buch, weil es spannender ist und nicht so viel kostet."* (Realschüler, 11 Jahre)

*"Zum Buch, weil da kann man sich die Stimmen selbst vorstellen und es ist viel spannender und nicht so laut."* (Realschülerin, 11 Jahre)

*"Ich schaue mir lieber CD-ROMs an, weil ich die Bücher nicht so gern mag und man da nicht lesen muss."* (Hauptschüler, 13 Jahre)

## **Frage:**

Siehst Du Dir ein und dieselbe CD-ROM mehrmals oder nur einmal an? Weshalb?

## **Antworten:**

"*Ich sehe sie mir mehrmals an, weil ich es nach dem ersten Mal noch nicht kapiere."* (Realschüler, 14 Jahre)

"*Mehrmals. Wenn mir die CD-ROM gefällt schaue ich sie mir auch öfters an, genauso wie manche ein Buch dreimal lesen, weil sie es so schön finden."* (Realschülerin, 14 Jahre)

*"Mehrmals, weil es immer interessant ist und für was hat man so viel Geld ausgegeben, wenn man sie nur einmal benutzt?"* (Realschülerin, 13 Jahre)

 *"Mehrmals. Es gibt CD-ROMs, die kann man an einem Tag gar nicht durchspielen."* (Realschülerin, 13 Jahre)

*"Ich schaue mir die CD-ROMs nur zweimal an, weil es sonst langweilig wird. Man kennt ja sonst alles schon in- und auswendig."* (Realschüler, 13 Jahre)

*"Ich schau sie mir öfters an, weil es Spaß macht sie zu spielen oder daraus zu lernen."* (Grundschülerin, 11 Jahre)

*"Meistens mehrmals und manchmal, wenn sie mir nicht gefallen nur einmal."* (Grundschülerin, 10 Jahre)

*"Meistens schaue ich sie mir zweimal an, weil beim zweiten Mal kenn ich mich dann schon besser aus."* (Realschüler, 11 Jahre)

*"Mehrmals, weil mir manche Stellen so gut gefallen und ich sie dann besser verstehe."* (Hauptschüler, 12 Jahre)

## **Interview zur CD-ROM: "TKKG - Panik im Internat"**

Interviewt wurden zwei Realschülerinnen (beide 13 Jahre) der Klassenstufe 7

 $F^{83}$ : Was habt ihr herausgefunden, wovon handelt die CD-ROM?

A84: "*Da geht es um eine Geschichte, in der glaubt TKKG, dass so irgendjemand Einnahmen machen will mit so einem Wunschbrunnen und der spielt dann den Lehrern streiche, wo einen dann halt geärgert oder wütend gemacht haben. Schlimme Streiche, wo sie sich auch verletzten."*

F: Die Geschichte erzählt sich nicht von alleine. Könnt ihr erzählen, was man tun muss, um weiterzukommen?

A: *"Man muss Dinge suchen und finden und man muss kombinieren."* F: Fällt euch ein Beispiel dazu ein?

A: *"Ja, man muss zum Beispiel dem Lehrer den Puls messen und den halt wieder zum Leben erwecken und einmal auch herausfinden, ob das ein echter Teebeutel oder gefälschter war."*

F: Wie habt ihr Euch dabei im Spiel orientiert?

A: *"Im Hauptmenü da sind so Notizen und da gibt es auch eine Karte, wo man sieht, wo man jetzt schon war und so. Da erfährt man auch, was man als nächstes machen muss."*

F: Wärt ihr auch ohne diese Hilfefunktion zurechtgekommen oder hättet ihr ansonsten an manchen Punkten wirklich nicht mehr weitergewusst?

A: *"Ich weiß nicht so recht. Ich glaub schon aber nur teilweise. Also wenn man die Notizen nicht hätte, dann müsste man alles selbst aufschreiben und dann dauert es alles länger."*

F: Ärgert euch das, wenn ihr an einer Stelle einmal nicht sofort weiterkommt? A: *"Nein, das ist wie mit einem Puzzle, wenn man da nicht weiterkommt spornt einen das eigentlich nur noch mehr an."*

F: Kann man sich im Spiel aussuchen, mit welchem Mitglied von TKKG man spielen möchte?

A: *"Ja, eigentlich schon aber manchmal muss man auch jemand ganz bestimmtes nehmen, sonst kommt man nicht weiter und man sieht das dann*

 $83$  Frage

<sup>84</sup> Antwort

*auch so wie der das dann sieht."*

F: Wie empfindet ihr das, habt ihr dabei den Eindruck, dass ihr tatsächlich ein bisschen in die Rolle von TKKG schlüpft oder fühlt ihr Euch trotz dieser Tatsache eher als Beobachter?

A: *"Eigentlich beides. Weil manchmal denkt man, ich hätte genauso gehandelt aber manchmal denkt man auch einfach man schaut nur zu."* F: Was hat euch gefallen an der CD-ROM?

A: *"Die Rätsel raten und die Fragen stellen."*

F: Könnt ihr bitte erklären, worum es dabei ging?

A: *"Man musste immer Fragen stellen um Wichtiges rauszukriegen, also TKKG haben da halt dann die Leute befragt und bei dem Rätsel musste man beim Sportlehrer zum Beispiel Dinge nach der Reihe ordnen, also welcher Gesichtsausdruck gut oder schlecht ist."*

F: Also man sollte richtiges Verhalten in Streitsituationen aufzeigen? A*: "Ja, genau. Da war so eine Aufgabe in der man Bilder ordnen sollte, wie so ein Streit überhaupt anfängt."*

F: Gab es etwas, was euch nicht gefallen hat oder was ihr vielleicht verwirrend gefunden habt?

A: *"Ja, dass wenn man eine Frage gestellt hat, dass man dann erst wieder zurück musste, um die anderen Fragen stellen zu können. Also da waren dann zwei oder mehrere Fragen und dann konnte man immer nur eine nehmen und wenn man die andere auch stellen wollte, musste man erst noch mal woanders hingehen."*

F: Ihr meint zurück zum Ausgangspunkt des Ortes?

A: *"Ja. Ich fand das nervig, dass wenn man zurückgegangen ist und wieder dahin, dass dann die Typen immer erst noch mal das Gleiche geredet haben. Das war etwas nervig, weil man konnte es nicht wegdrücken und musste jedes Mal warten, bis die fertig sind mit reden."*

F: Könnt ihr etwas zu den Animationen sagen?

A: *"Ja, da hat ein Lehrer so rote Bäckchen bekommen das war eigentlich voll cool auch von der Gestaltung und so."*

F: Könnt ihr die Gestaltung ein bisschen näher beschreiben?

A: *"Ja, es waren eigentlich sehr bunte Farben, es war alles hell und nicht so dunkel. Die Figuren waren im Comicstil aber die waren trotzdem gut, auch*

*die Hintergründe und alles war Comicstil. Aber wenn man die Bewegungen gesehen hat, die waren eigentlich schon auf den richtigen Ablauf abgestimmt, nicht so eckig, dass sich zum Beispiel ein Arm eckig bewegt."* F: Wie war euer Gesamteindruck und welche Note würdet ihr der CD-ROM geben?

A: *"1-2 würde ich geben oder sogar eine 1, weil ich fand das Spiel echt gut, es gab halt nur die Kleinigkeit mit den Fragen, die mir nicht gefallen hat."*

# Interview zur CD-ROM: "Bibi und Tina - Gefahr für Falkenstein"

Interviewt wurden zwei Realschülerinnen (beide 11 Jahre) der Klassenstufe 5

F: Könnt ihr mir erklären, wovon die CD-ROM handelt?

A: *"Also da muss man ein Pferd finden und das war entführt. Erst haben wir rumgerätselt, ob wir es überhaupt finden oder nicht, weil das war am Anfang ganz schön schwer."*

F: Was muss man denn tun, um das Pferd wiederzufinden und in der Geschichte voranzukommen?

A: *"Man muss so Aufgaben lösen und versuchen die Sachen zu finden. Weil wenn man die Sachen gefunden hat, kann man auch die Aufgaben lösen."* F: Ihr habt vorhin gesagt, dass das am Anfang etwas schwer war. Fällt Euch ein Beispiel dazu ein?

A: *"Also an der Kiesgrube war es ein bisschen schwer, wo so ein Kästchen unten am Wagen war."*

F: Du meinst herauszufinden, mit welchem Gegenstand man es öffnet? A: *"Ja."*

F: Gab es Hilfsmittel, die ihr verwenden konntet, um Euch zu orientieren? A: *"Ja, die Landkarte."*

F: Könnt ihr sie näher beschreiben?

A: *"Wenn man zum Beispiel von dem Gut Greifenau zur Kiesgrube will, muss man dann nur auf der Karte auf die Kiesgrube klicken."*

F: Manchmal seid ihr automatisch zum nächsten Handlungsort weitergeleitet worden, manchmal konntet ihr aber auch frei wählen, an welchen Orten nach Hinweisen sucht. Was hat euch besser gefallen und warum?

A: *"Ich finde es besser wenn man es selber aussuchen kann, weil man dann selber bestimmen kann wie das alles weitergeht."*

F: Gab es neben der Geschichte auch noch andere Spielmöglichkeiten auf der CD-ROM?

A: *"Ja, da kann man sich ein eigenes Pferd aussuchen und selber an der Longe führen und putzen und füttern und so."*

F: Hat euch das gefallen oder seid ihr lieber bei der Geschichte geblieben? A: *"Ich fand das alles dadurch noch spannender. Das mit der Longe hat mir auch am besten gefallen."*

A: *"Bei mir war es das mit den Aufgaben in der Geschichte."*

F: Gab es etwas, das euch nicht gefallen hat?

A: *"Also ich fand irgendwie alles gut, weil da ist alles erzählt worden, das musste man nicht lesen und so."*

F: Könnt ihr die Gestaltung der CD-ROM ein bisschen beschreiben? A: *"Die Bilder waren gut, aber wenn die so runter geschaut haben, dann sah es aus, als wären die Augen zu. Die Farben waren aber richtig gut kräftig und nicht so lasch."*

F: Wie war euer Gesamteindruck von der CD-ROM und mit welcher Note würdet ihr sie bewerten?

A: *"1-2 würde ich geben. Ich fand nur nicht so gut, wenn die Bibi geritten ist, weil das so komisch aussah. Aber bei der Tina sah es gut aus."*

## **Interview zur CD-ROM: "Robinson Crusoe"**

Interviewt wurden zwei Realschüler (13 und 14 Jahre) der Klassenstufe 7.

#### F: Könnt ihr mir erklären, wovon die CD-ROM handelt?

A: *"Also das ist die Geschichte von Robinson Crusoe und da muss man so Sachen entdecken, die dem dann zu Nutze sind und damit muss man dann zum Beispiel ein Floß bauen und immer so weiter eben, damit der sich halt durchkämpft und alles."*

F: Könnt ihr noch ein bisschen genauer erklären wie das abläuft und wie die Geschichte erzählt wird?

A: *"Man muss vor allem viele Gegenstände sammeln, damit man zum Beispiel das Floß bauen kann, das man dann vollpackt und die Geschichte stand in dem Buch und da steht auch drin was der Robinson dann auf der Insel und so macht, also was man da dann auch selber machen muss."* F: Das Buch hat euch also die nötigen Informationen für das Spiel geliefert? A: *"Ja, man konnte die Geschichte selbst lesen oder sie sich vorlesen lassen aber das Buch hat gar nicht viel geholfen und dann gab es auch noch eine Landkarte."*

F: Habt ihr euch die Geschichte vorlesen lassen oder habt ihr lieber selbst in dem Buch gelesen?

*A: "Lieber vorlesen lassen."*

F: Auf der Insel konntet ihr euch mittels einer 360°-Navigation genauer umsehen und solltet somit alles aus der Perspektive von Robinson Crusoe wahrnehmen. Hattet ihr dabei den Eindruck gehabt wirklich in diese Rolle zu schlüpfen oder seid ihr euch eher wie Beobachter vorgekommen?

A: *" Nein, ich kam mir eher wie ein Beobachter vor, es war ziemlich unrealistisch. Man hatte auch keinen großen Bewegungsfreiraum, man kann sich halt nur um die eigene Achse drehen und sich dann zu ein paar Stellen hinklicken, mehr nicht."*

F: Das hört sich alles so an, als hätte euch die CD-ROM nicht besonders gut gefallen?

A: *"Ja, aber es war auch viel zu kompliziert. Am Anfang und da, wo wir die Pfeife machen mussten, haben wir erst überhaupt nichts kapiert."*

A: *"Ich fand das auch ziemlich schwer, weil die Geschichte ja auch schon was für Jüngere ist, aber dafür ist das Spiel viel zu schwierig."*

F: Macht es euch dann ärgerlich, wenn ihr an einem Punkt nicht mehr weiterkommt?

A: *"Ja, mich ärgert es schon, wenn man dann überhaupt nicht mehr weiterkommt. Es darf nicht zu kompliziert sein. Es sollte halt schon so sein, dass man weiterkommen kann. Sonst vergeht einem echt die Lust."*

F: Habt ihr auch ans Aufhören gedacht?

A: *"Ja, wir waren kurz davor, weil die Geschichte im Buch auch gar nicht richtig weitergeholfen hat."*

F: Gab es trotzdem etwas, was euch an der CD-ROM gefallen hat?

A: *"Ja, die Pfeife bauen. Da konnte man verschiedene Formen aus dem Holz machen. Ein bisschen lustig waren auch die Animationen. Und das mit dem Vogel abschießen, das war das Witzigste."*

F: Könnt ihr die Animationen noch etwas genauer beschreiben? A: *"Ja, das war halt erst ein ganz stilles Bild ohne Figuren und wenn man geklickt hat kamen sie halt langsam. Die Bilder waren wie gezeichnet und als hätte man die Personen mit der Videokamera aufgenommen und dann reingesetzt."*

F: Wie hat euch das gefallen?

A: *"Es war okay aber ein komplett animiertes Bild wäre besser gewesen."* F: Welche Note würdet ihr der CD-ROM geben?

A: *"Eine 4."*

# Interview zur CD-ROM: "Ronja Räubertochter"

Interviewt wurden zwei Realschülerinnen (beide 12 Jahre) der Klassenstufe 6

F: Was habt ihr herausgefunden, wovon handelt die CD-ROM? A: *"Da muss man Abenteuer bestehen und Sachen rausfinden. Da ist die Ronja und die ist halt eine Räubertochter und die wohnen auf einer Burg. Und als ein Sturm war, da schlägt ein Blitz ein und trennt sie in zwei Hälften. Da wohnen die halt und später ziehen ihre Feinde in die Nachbarburg ein. Und dann trifft sie einen Jungen, den Birk und den kann sie eigentlich nicht leiden aber später werden sie dann doch Freunde."*

F: Habt ihr die Geschichte schon gekannt?

A: *"Ich ja. Ich hab das Buch gelesen, sie nicht"* (schaut zu ihrer Mitschülerin) F: Ihr habt gesagt, dass man Abenteuer bestehen und Dinge herausfinden muss. Könnt ihr das genauer beschreiben?

A: *"Man muss das machen um weiterzukommen und anfangs blickt man irgendwie noch nicht ganz durch."*

F: Warum nicht?

A: *"Weil es da so viele Wege gibt und so viele Möglichkeiten. Also man kann zum Beispiel Sachen einsammeln und dann muss man erst überlegen, wie man das macht mit der Maus und wofür man die dann nachher braucht."*
F: Es war also anfangs nicht ganz einfach sich mit der Steuerung zurecht zu finden?

A: *"Nee, aber wenn man das vorher in dem Heftchen durchgelesen hätte dann nicht, weil da steht das ja alles drin, wie man das machen muss mit der Maus und so."*

F: Gab es Hilfsmittel, die euch die Orientierung erleichtert haben?

A: *"Ja, eine Landkarte. Da konnte man sich hin- und herbeamen."*

F. Von einem Handlungsort zum anderen?

A: *"Ja, wenn man jetzt zum Beispiel auf der Burg ist und man will zur Bärenhöhle, dann klickt man einfach da drauf und schon ist man da."*

F: Man konnte auch die Wege ablaufen, um von einem Ort zum anderen zu kommen.

A: "Ja, aber die Karte war besser."

F: Ihr habt anfangs von Aufgaben gesprochen, die man lösen muss. Fällt euch ein Beispiel dazu ein?

A: *"Ja, man muss zum Beispiel die Ronja am Fluss über so Steine hüpfen lassen oder man muss mit ihr auch andere Räuber befragen und dann gab es auch ein Würfelspiel, aber das haben wir nur gesehen, wir haben es nicht ausprobiert."*

F: Wie haben euch diese Spiele oder Aufgaben gefallen?

A: *"Gut, da hat man auch selber mal was ausprobieren können. Nur manchmal war es ein bisschen schwierig."*

F: Dann seid ihr auch nicht sofort weitergekommen. Ärgert Ihr euch dann darüber oder wollt ihr dann erst recht weiterkommen?

A: *"Ja, also ich will dann auf jeden Fall weiterkommen, weil ich fand es total spannend das Spiel."*

A: *"Dann will man noch mehr wissen, wie es weitergeht, wenn mal etwas nicht klappt."*

F: Es gab auch ein kleines Lösungsheft zur CD-ROM, das ihr auch verwendet habt. Glaubt ihr, ihr wärt auch ohne diese Hilfe ausgekommen?

A: *"Nicht so arg glaube ich, wir mussten schon manchmal nachschauen."*

F: Im Spiel trifft man in regelmäßigen Abständen auf eine Art

Filmausschnitte, in denen es nur ums Zuhören und Zusehen geht. Was habt ihr davon gehalten?

A: *"Die waren schön, aber man kann dann halt nichts selber machen."* F: Wie würdet ihr die Gestaltung der CD-ROM beschreiben? Wie waren z.B. die Farben und Animationen oder gab es Hintergrundgeräusche? A: *"Ja, wenn man am Bach war, dann hat der im Hintergrund immer gerauscht oder im Wald hat man die Vogelstimmen gehört, also das war echt gut. Manchmal sind auch so Füchse durchs Bild gelaufen und beim Skifahren gab es auch sowas."*

F: Das Skifahren zählte auch noch zu einer der Aufgaben?

A: *"Ja genau, stimmt. Das war aber ein bisschen lang, also das hat total lange gedauert, bis es vorbei war."*

F: Eine von euch kannte die Geschichte ja schon. Mich würde noch interessieren, was Dir nun besser gefällt: das Buch oder die CD-ROM? A: *"Eigentlich die CD-ROM, weil man da sieht, wie alles aussieht und man*

*kann sich da selbst in die Geschichte einspielen."*

F: Wie war euer Gesamteindruck von der CD-ROM und welche Note würdet ihr ihr geben?

A: *"Also recht gut schon auf jeden Fall. So eine 1-2 finde ich."*

Hiermit erkläre ich, dass ich die vorliegende Arbeit selbständig angefertigt habe. Es wurden nur die ausdrücklich benannten Quellen und Hilfsmittel verwendet. Wörtlich oder sinngemäß übernommenes Gedankengut habe ich als solches kenntlich gemacht.

Lauffen am Neckar, den 14. Oktober 2002